# ColorMap<sup>ND</sup>: A Data-Driven Approach and Tool for Mapping Multivariate Data to Color

3 Shenghui Cheng, Wei Xu, Member, IEEE, and Klaus Mueller, Senior Member, IEEE

**Abstract—**A wide variety of color schemes have been devised for mapping scalar data to color. We address the challenge of color-mapping multivariate data. While a number of methods can map low-dimensional data to color, for example, using bilinear or barycentric interpolation for two or three variables, these methods do not scale to higher data dimensions. Likewise, schemes that take a more artistic approach through color mixing and the like also face limits when it comes to the number of variables they can encode. Our approach does not have these limitations. It is data driven in that it determines a proper and consistent color map from first embedding the data samples into a circular interactive multivariate color mapping display (ICD) and then fusing this display with a convex (CIE HCL) color space. The variables (data attributes) are arranged in terms of their similarity and mapped to the ICD's boundary to control the embedding. Using this layout, the color of a multivariate data sample is then obtained via modified generalized barycentric coordinate interpolation of the map. The system we devised has facilities for contrast and feature enhancement, supports both regular and irregular grids, can deal with multi-field as well as multispectral data, and can produce heat maps, choropleth maps, and diagrams such as scatterplots.

 $\bigstar$ 

15 **Index Terms—Multivariate data, color mapping, color space, high dimensional data, pseudo coloring** 

## 16 1 INTRODUCTION

<sup>17</sup> MAPPING data to color has a rich history and several<br><sup>18</sup> IS51). Most of these, however, are defined for *scalar data* **L** well-tested color schemes have emerged (e.g., [1], [6], [35]). Most of these, however, are defined for scalar data where a scalar value indexes a one-dimensional table that returns an RGB color triple. Other schemes assign colors to different, usually disjoint materials and then use standard blending functions to handle areas where materials overlap or mix together. The latter often occurs in the graphical ren- dering of simulations or imaged data, while the former is frequently encountered in pseudo-coloring for heat maps or choropleth maps.

 In this paper, we are interested in colorizing multivariate data. Here we mainly focus on numerical data (categorical data can be converted into numerical data [34]). These types of multivariate data occur frequently in many applications, such as demographic assessments, environmental monitor- ing, scientific simulations, imaging, business [10] and others. The domain can be a geographic map, an image, or a volume. They are a subset of multi-field data which also include multi- channel, multi-attribute, multi-modal, and multi-material data, among others. Visualizing these types of data in their native domain remains challenging, and there is so far little support to map these data vectors directly into color.

Recommended for acceptance by I. Hotz.

For information on obtaining reprints of this article, please send e-mail to: reprints@ieee.org, and reference the Digital Object Identifier below. Digital Object Identifier no. 10.1109/TVCG.2018.2808489

A common practice is to visualize multivariate data as 40 multiple images where each channel is mapped to a sepa- 41 rate plot with a simple color scale. Fig. 1d shows such an 42 arrangement for four scalar images. However, a disjoint dis- 43 play of this nature makes it difficult to recognize correla- 44 tions (or a lack thereof) that may exist among the different 45 channels (variables) in the image. 46

For this reason, we wish to fuse the individual images 47 into a single multi-color image. Correlations can then be 48 easily perceived by similarity of color, while dissimilarities 49 become apparent by color variations. At the same time we 50 can use the color as a label to reveal which of the factors 51 dominate or co-exist in certain areas. Essentially, we retain 52 color as a visual representation of the relative strength of a 53 given variable for each pixel in the image.  $54$ 

One way to achieve this fusion is by interpolation or 55 blending. Let us assume we have  $n \leq 3$  variables. Then 56 each variable is assigned to one of  $n$  primary colors, and a  $57$ mapped color is produced via bilinear (for  $n = 2$  variables) 58 or barycentric (for  $n = 3$  variables) interpolation [36]. Alter- 59 natively, we can assign each variable to one of a monitor's 60 three (RGB) primaries and blend the three variables directly 61 in hardware into an RGB image.

One drawback of this concept is that it is difficult to 63 extend to  $n > 3$ . Hardware blending is infeasible since  $64$ monitors typically only have three primary colors. Con- 65 versely, interpolation could be realized using advanced 66 schemes like generalized barycentric interpolation [25]. A  $67$ severe drawback of interpolation and blending is that they 68 do not yield a perceptually uniform result. Both map the 69 data into an RGB color cube which is not a perceptual color 70 space. It gives rise to the rainbow color map which renders 71 some value differentials invisible while overly emphasizing 72 others [4], [31]. This is not the case for the established 1D 73

The authors are with the Visual Analytics and Imaging Lab at the Computer Science Department, Stony Brook University, Stony Brook, NY 11794 and with the Computational Science Initiative, Brookhaven National Lab, Upton, NY 11973-5000. E-mail: {[shecheng, wxu, mueller}@cs.stonybrook.edu](mailto:).

Manuscript received 23 Jan. 2017; revised 11 Feb. 2018; accepted 19 Feb. 2018. Date of publication 0 . 0000; date of current version 0 . 0000. (Corresponding author: Shenghui Cheng.)

<sup>1077-2626</sup> 2018 IEEE. Personal use is permitted, but republication/redistribution requires IEEE permission. See http://www.ieee.org/publications\_standards/publications/rights/index.html for more information.

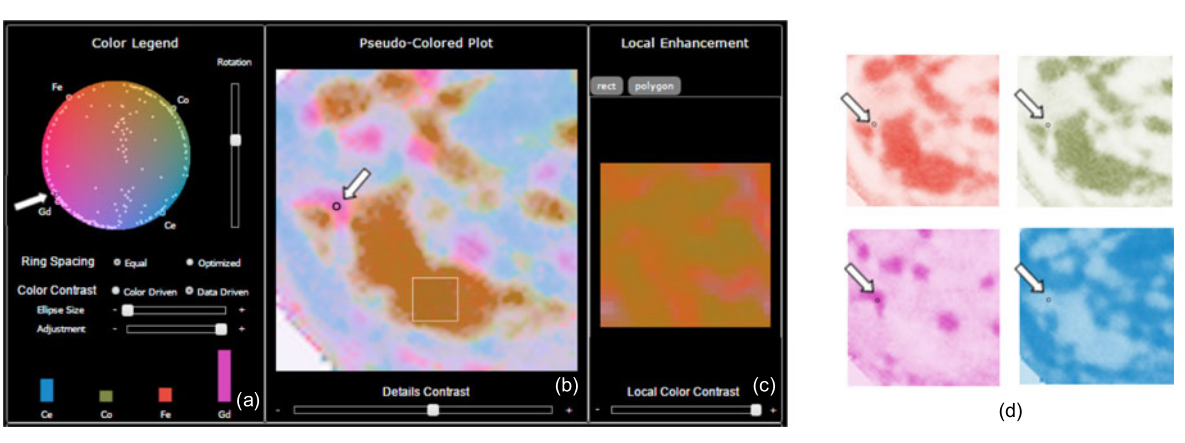

Fig. 1. System interface with all major displays and components (using the battery data, see Section 6.2 for more detail). Users can select a multivariate data point in any of these displays via mouse click. The system responds by highlighting the selected data point with a small circle both in the targeted display as well as in the other, synched displays (see arrows, added for illustration). (a) Integrated CIE HCL (Hue Chroma Luminance) interactive multivariate color mapping display (ICD, top) with control panel (middle), and the selected point's multivariate spectrum display (bottom). (b) Multi-field / hyperspectral image, pseudo-colored via the multivariate color map in (a). (c) Locally enhanced colorization of the selected rectangular region in (b). (d) Individual scalar images (usually displayed on the bottom of the interface in a *channel view* partition) colorized via the attributelinked color primaries marked and labeled at the circle boundary of the multivariate color map in (a). The image in (b) constitutes a joint colorization of these individual channel images.

74 color maps which are the result of psycho-physical experi-75 ments and are perceptually uniform.

 The system we have devised combines a multivariate data embedding scheme [7] inspired by generalized barycentric interpolation with a perceptually uniform colorspace, CIE HCL. The teaser image of Fig. 1 gives an overview of our approach by ways of an example. Fig. 1d shows the four channel images we wish to fuse. Stacked up, each image pixel is a 4D data point. We embed the data points into what we call circular interactive multivariate color mapping display (ICD), shown in Fig. 1a. The attributes are arranged on the ICD's boundary in terms of their similarity. Using the ICD, the color of a multivariate data sample is then obtained via generalized barycentric coordinate interpolation. The gener- ated image (see Fig. 1b) clearly shows at what locations pix-els correlate and what the dominant factors are.

 Our paper is structured as follows. Section 2 presents related work. Section 3 gives an overview of our tool and framework. Section 4 presents its basic features, while Section 5 describes additional functionalities we developed in response to requirements we discovered during practical use. Section 6 showcases several case studies. Section 7 presents a user study and feedback. Section 8 ends with con-clusions and future work.

# 98 2 RELATED WORK

 A color map is also frequently referred to as color palette or color scheme. Color palettes are most often designed for univariate data, and they are almost always due to some path in a given color space. A very simple method to generate a color palette 103 is to linearly interpolate between  $RGB = (0, 0, 255)$  and  $RGB = (255, 0, 0)$ , which is equivalent to varying the hues in  $104 \text{ RGB} = (255, 0, 0)$ , which is equivalent to varying the hues in  $105 \text{ HSV color space from red to purple.}$  This gives rise to the infa-HSV color space from red to purple. This gives rise to the infa- mous rainbow colormap. While straightforward to implement, the rainbow colormap is less than ideal since it is not iso- luminant. This means that it has sub-ranges that have little perceivable contrast and consequently any scalar detail map-ping into these sub-ranges is difficult to distinguish [4], [28].

111 There has been significant work on designing more effec-112 tive standard color maps for scientific data visualization. Well known here is the IBM PRAVDA system [2]. In addition, a 113 prominent guide is also the Color Brewer [6] which presents a 114 variety of color schemes for cartography applications, broken 115 down into sequential, diverging, and qualitative schemes. For 116 the former two schemes the site suggests decompositions into 117 up to 9 elements. More could be obtained via interpolation, 118 either piecewise linear to preserve the original elements or via 119 higher-order functions. The Brewer schemes are highly 120 respected and widely applied. According to the authors [16] 121 they were designed "using both experience and trial and 122 error". Later, in more analytical research Wijffelaars et al. [35] 123 show that the Brewer palettes generally follow curved paths 124 in the hue slices of the CIE LUV color space, but that the ele- 125 ments are not iso-distant from one another. The authors then 126 describe an analytical tool by which lightness-ordered 127 palettes of any hue can be created and which follow optimally 128 lightness-sampled paths. 129

Choosing colors in CIE LUV color space is preferable 130 since it is perceptually uniform. Perceptual uniformity 131 means that any two equidistant colors elicit the same per- 132 ceived color contrast in a human observer. These perceptu- 133 ally well-defined distance relationships enable a convenient 134 mapping of geometric operations into color space. We take 135 advantage of these relationships in our work. Once the map- 136 ping is done we convert to RGB for display. 137

The perceptual uniformity of CIE LUV space has also 138 proven to be effective for the rendering of photographic 139 (RGB) volume datasets. It allowed for meaningful opacity 140 mappings as well as gradient calculations [12]. Finally, 141 more recent research on color palettes includes that of Fang 142 et al. [13] who presented a method for maximizing the per- 143 ceptual distances among a set of colors assigned by users 144 for categorical data. Gramazio et al. [14], on the other hand, 145 described work that sought to optimize color palettes for 146 user-defined discriminability and preferences. 147

## **2.1 Bivariate and Trivariate Color Palettes** 148

We are specifically interested in color schemes that can sup- 149 port multivariate data. Stevens presents an online how-to 150 guide [36] for constructing a  $3 \times 3$  bivariate color palette from 151

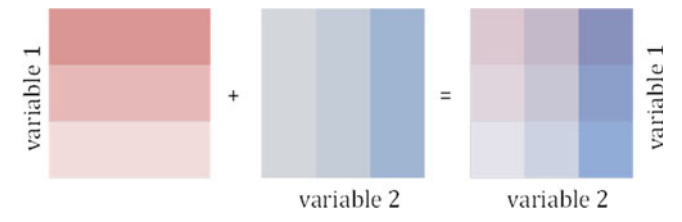

Fig. 2. Constructing a bivariate color palette from two univariate color palettes (see Stevens [36]).

 two three-element 1D color palettes (see Fig. 2). It constructs a 2D palette cell by blending two 1D palette cells together. Ste- vens writes that this requires some manual tweaking in hue and saturation to make the mixed cells along the diagonal more distinguishable. In fact, this manual tweaking of cell colors is not unlike the more principled and algorithmic tech- niques that have been published in the visualization commu- nity to address the problems arising from the blending of colors in two or more semi-transparent layers [1], [9], [33]. One of these problems is the appearance of false (third) colors that can be generated when blending two colors together. Given these problems, it is unclear how Stevens' scheme would extend to color palettes of an order greater than two. It is also not a proven perceptually uniform scheme.

<sup>166</sup> Another way to construct bivariate color palettes is via <sup>167</sup> interpolation or blending. We have already discussed this 168 approach and its shortcomings in the introduction.

## 169 2.2 Color Mapping for Multivariate Data

 The colorization of data of more than three variables has received less attention so far. Work in this area includes that of Hagh-Shenas et al. [15]. They compare two techniques for the visualization of 6-dimensional data on choropleth maps: (1) blending using six separate color ramps and (2) texturing with spectral noise. Their user studies reveal that while the error rate for blending significantly rises already for three variables, the increase in the error rate for texturing is only statistically significant for the case of six joint variables (five was not tested). Our approach also performs blending but users can visually map a color back into the ICD (see Fig. 1a) to gain insight about the multivariate proportions (using intensity to determine the overall strength). Con- versely, in the system by Hagh-Shenas et al. users need to 184 mentally decode the blended value into its  $k$  constituents 185 via the  $k$  disjoint color ramps which is arguably difficult. Their more promising noise textures, on the other hand, have limited use in our case since they cannot be used in a continuous domain without severe loss in resolution.

 Others have looked at the problem from the perspective of dimension reduction. These methods have been mainly described in the context of mapping hyperspectral image data into RGB space. Ready and Witz [28] perform Principal Component Analysis (PCA) [19] and map the top three PCA vectors into color space. However, while this preserves as much of the data variance as possible, it offers little control about the colors assigned and their relations to the variables.

 On the other hand, Lawrence et al. [23] use Multidimen- sional Scaling (MDS) [22] for dimension reduction and enforce constraints on the colors used in different areas of the image by adding a value constraint into the MDS stress equation. This requires a suitably colored input image to specify this value constraint. As such this algorithm is more of a frame- 202 work for painting colored images from multispectral image 203 data since the constraints are given in the image domain and 204 not in the attribute domain. And so, imposing color constraints 205 on the data attributes themselves is not easily done. In that 206 respect, there is no color legend and no concrete color map. 207

#### **2.3 Multivariate Data Visualization** 208

Our ICD (see Fig. 1a) embeds multivariate data into a 2D dis- 209 play. We use a technique that is essentially an optimized ver- 210 sion of RadViz [17], which we presented in [7]. There, we also 211 showed that the equations of RadViz are equivalent to those 212 of Generalized Barycentric Coordinate interpolation [7], [25] 213 when formulated as a mapping problem and substituting the 214 convex polygon by a ring. There are also other embedding 215 techniques, such as ISOMAP [32], t-distributed stochastic 216 neighbor embedding (t-SNE) [24], multidimensional scaling 217 (MDS) [22], locally linear embedding (LLE) [29] and others 218 but all of these only map the data samples but cannot retain 219 the data attributes. The latter is important for us however, 220 since we wish to enable the user to relate the blended color to 221 the respective channels (see our discussion in Section 2.2). 222

RadViz [17] fulfills this goal, but similar to Star Coordinates 223 [20] and Generalized Barycentric Coordinates [25] it may result 224 in an ambiguous display where data points far apart in high- 225 dimensional space can map closely in the 2D display. The 226 three-way optimization scheme we presented in [7] absolves 227 that, creating a display in which (1) similar (correlated) attrib- 228 utes map closely on the RadViz ring, (2) data points close (far) 229 in high-dimensional space also map close (far) from one 230 another in the 2D display (gauged by Euclidian distance), and 231 (3) the display locations the data points are mapped to are pro- 232 portional to the values they have for the corresponding attrib- 233 utes located on the RadViz ring. We note that we normalize all 234 dimensions into a [0, 1] interval prior to mapping. 235

Finally, another paradigm we might use is the data con- 236 text map [8]. While it also maps attributes and sample 237 points into a common space, it intersperses them which 238 makes integration with a color map difficult. 239

## **3 OVERVIEW** 240

Multi-field data [18] often come on irregularly and possibly 241 sparsely sampled geo-domains. This can lead to visualiza- 242 tions that are difficult to interpret due to a lack of continuity. 243 Suppose we have  $m$  sample points and for each such sample 244 point  $P_i$ , there are *n* attributes. For the sample point  $P_i$ , its 245 attribute vector  $D_i$  can be recorded as 246

$$
D_i=[d_{i1},d_{i2},\ldots,d_{in}],
$$

where  $d_{ij}$  is the j<sup>th</sup> channel value of the *i*th sample point. 249 Conversely, we can also construct a vector for each of the  $n_{250}$ attributes, comprised of the m samples. For instance, the jth  $251$ attribute  $V_j$ , is then represented as: 252

$$
V_j = [d_{1j}, d_{2j}, \dots, d_{mj}].
$$

The geolocation of  $P_i$ , can be represented as the 2-tuple 256

$$
[P_{iX}, P_{iY}], \t\t\t\t\t258
$$

248

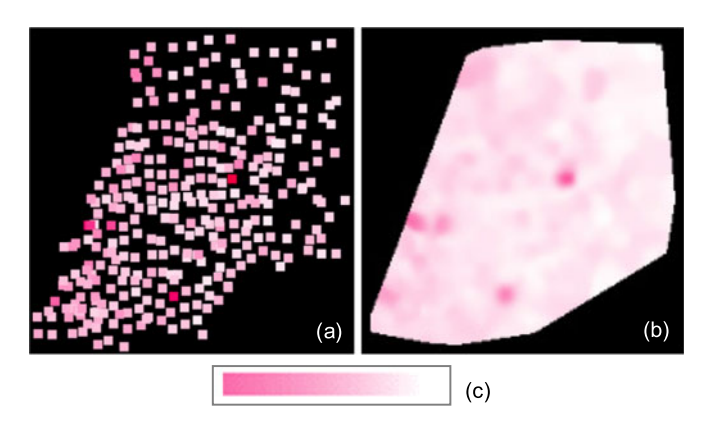

Fig. 3. Visualizing the "As" factor in the pollution data (a) Irregularly sampled observations. (b) AKDE interpolation (c) Color legend - range is [1.61, 30.13].

 and it is the sample or pixel location in the original geo- domain or image, respectively. Alternatively, the geoloca- tions can also be determined by a two-dimensional space embedding, such as MDS, PCA, etc. (see Section 6.4) of the high-dimensional data. In the latter case the multivariate data vector plays a dual role—it determines the color and the geolocation.

 As a running example, we will use a dataset of 300 multi- variate pollution samples obtained at irregularly placed sen- sors in a large Asian metropolitan area. This dataset consists of spatial measurements of several heavy pollutant chemi- cals—As, Cd, Cr, Cu, Hg, Ni, Pb, and Zn. Fig. 3a shows a visualization of the As factor with concentration mapped to luminance and each sample represented by a small tile. Fig. 3b shows the same data now interpolated with adaptive kernel density estimation (AKDE) [21]. AKDE adapts the ker- nel used for interpolation to the local sparseness of the data, using a wider kernel over samples situated in low-density regions, and vice versa. The interpolated map makes it much easier to appreciate isolated and grouped hot spots as well as uneventful areas. For this reason, we will only use the AKDE-interpolated domain for irregularly spaced data.

 Fig. 4d shows the AKDE-interpolated maps for all eight pollutants arranged into small multiples. We observe that the disjoint display makes it difficult to appreciate spatial correlations that may exist among the pollutants. In the next 285 sections we describe our interface,  $ColorMap<sup>ND</sup>$ , designed to overcome this challenge.

# 287 3.1 The ColorMap<sup>ND</sup> Interface

288 Fig. 4 shows the interface of our ColorMap<sup>ND</sup> system for the 289 aforementioned pollution dataset. It consists of the follow-290 ing four components: (a) Color Legend Panel, (b) Pseudo-291 Colored Plot, (c) Local Enhancement Panel, and (d) Channel 292 View.

 The Color Legend Panel (a) contains the circular interactive multivariate color mapping display (ICD) with the color map doubling as a color legend. The vertical slider on the right can be used to rotate the ICD's outer ring and with it the attributes and the assembly of data points, and so alter the mapping's color assignments. The ring spacing check box allows users to choose the attribute layout scheme along the ring—uniformly spaced or correlation-optimized. The color contrast check box sets the system into the color-preserving or data-driven color enhancement mode. The ellipse size and magnification sliders are

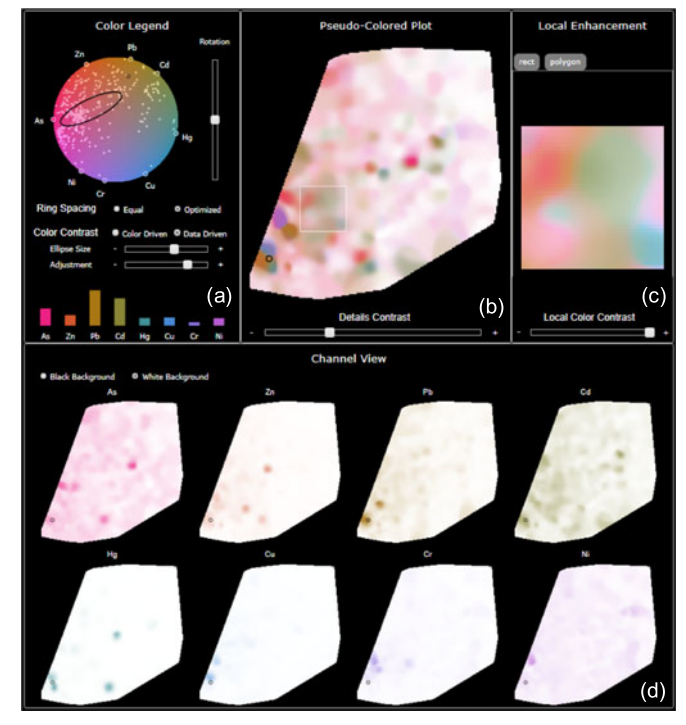

Fig. 4. The interface of our system, using the pollution dataset as a demonstration example.

used for detail enhancement (see Section 5.4 for all). Finally, 303 the bar charts on the bottom visualize the true values for each 304 attribute of a given point (see below). 305

The Pseudo-Colored Plot (b) in the center shows the color- <sup>306</sup> ized image. The *details contrast* slider can be used to control 307 the strength of the length-to-opacity mapping (see Section 5.1). 308 The Local Enhancement Panel (c) displays the locally color- <sup>309</sup> enhanced area chosen by a rectangle or polygon drawn into 310 the colorized image (shown here as a white box). The degree 311 of color enhancement  $\theta$  can be controlled by the slider below 312 the image. Optionally, users can also color-enhance the entire 313 colorized image. 314

The Channel View (d) on the bottom is a small multiple 315 view of all attribute/channel images, each colorized by the 316 color selected by their respective node points in the ICD's 317 outer ring. This display allows users to focus on one attri- 318 bute at a time. 319

Our system is fully interactive (after an initial 3-4s setup 320 time for a newly loaded dataset) and lends itself well to explor- 321 atory scenarios. Moving the mouse over the colorized image or 322 within the ICD updates the bar chart of the Color Legend 323 Panel with the channel values of the moused-over point. This 324 gives users quantitative information about the point and can 325 further help them recognize the fusion of the colors. 326

Mouse interactions in one display are conveyed in the 327 other displays as well, essentially linking them together for 328 ease of visual information retrieval. Observe that in Fig. 4, 329 each of the displays has a point circled in black (bottom left 330 in the images, top center in the ICD). The dots move synchro- 331 nously no matter in which physical display the mouse actu- 332 ally is. In this particular example we can easily learn that the 333 (circled) heavy pollutant area has high "Pb" and "Gd". 334

In the following sections we will first describe the basic 335 framework and then move to the more advanced algorithms 336 and operations. 337

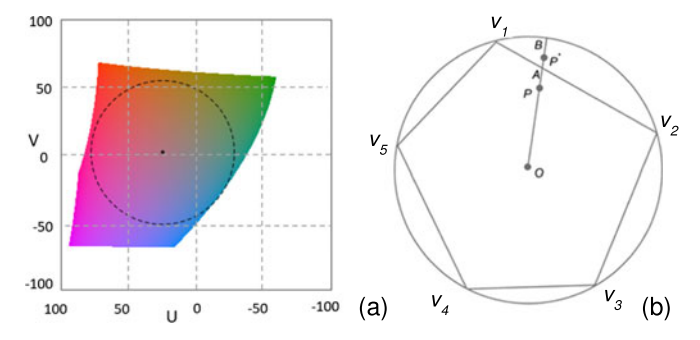

Fig. 5. Effective use of the HCL color space: (a) the optimal HC slice at  $L = 55$  with the maximal circle; (b) the polygonal mapping region of Rad-Viz and our extension to a circle to enable the full use of the CIE HCL color space.

## 338 4 THE BASIC FRAMEWORK

339 The three fundamental tasks of our multivariate color map-340 ping framework are as follows:

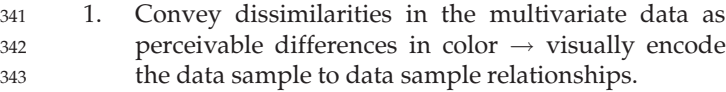

- 344 2. Convey dissimilarities of the attributes as per-345 ceivable differences in color  $\rightarrow$  visually encode the attribute to attribute relationships attribute to attribute relationships.
- 347 3. Convey associations of a data sample with the attrib-348 utes as a perceivable labeling in color  $\rightarrow$  visually and encode the attribute to data sample relationships. encode the attribute to data sample relationships.

 The mediating interface of our framework is the repre- sentation gained by fusing the optimized RadViz display with an equally-shaped color map, forming the ICD. The accuracy of both of these components is prerequisite to the accuracy in the three main tasks listed above.

 In terms of the spatial embedding of the multivariate data into the ICD, the first and third tasks have been addressed to a large extent by the framework published in [7]. We summarize it in Section 4.3 and describe how we adapted it for the circular boundary of the ICD. The second task is addressed by a novel similarity-based attribute ordering and spacing. This is described in Section 4.2.

 Having achieved a faithful spatial embedding of the mul- tivariate data we next require a perceptually accurate color mapping framework which can convert these spatial rela- tionships to perceivable color relationships. This is one of the main contributions of this work and is described in detail in Section 4.1.

#### 368 4.1 Color Mapping in the CIE HCL Color Space

 Color mapping is the process of assigning color to data. It can occur in any color space. We have three requirements for this color space: (1) it should be perceptually uniform, (2) it should be disk-shaped, and (3) the HS (Hue Saturation) slices of the color space should be iso-luminant. The former two are needed to afford the geometrical mapping operations and interactions inherent to our framework, while the last is needed so that we can use the slice-orthogonal direction for vector length encoding.

 Requirements (1) and (3) rule out the HSV and HSL color spaces which have a disk-shaped cross-section but have non-linear intensity variations within the HS slices. A better choice in these respects is the CIE LUV color space which is

perceptually uniform [27], [30]; its shape, however, is far 382 from circular, violating requirement (2). 383

Fortunately there is a lesser known color space—the CIE 384 HCL (Hue Chroma Luminance) color space [40]—which fits 385 our three constraints. It is a cylindrical representation of the 386 CIE LUV color space and removes the non-linear intensity 387 variations within a HS slice. However, even though the CIE 388 HCL color space seems to fulfill our three requirements, there 389 are still some inherent adverse properties which we discov- 390 ered in practical use of our system. The solutions we propose 391 to overcome these shortcomings are described in Section 5. 392

When dealing with color spaces it is important to note that 393 color monitors are only capable to display colors within the 394 triangular sRGB space which is a sub-region of the CIE space 395 (see Fig. 2 in the supplement material for a visual depiction). 396 The CIE HCL space we are using has regions that fall outside 397 the sRGB space and hence our mapping may produce some 398 colors that are not displayable. These are mainly colors in the 399 green range bordering to blue which are located around the 400 three o'clock position on the ICD ring. A possible solution to 401 this problem might be to provide visual cues, such as a 402 shaded ring segment, that would alert users to avoid these 403 locations for the placement of important primaries. At the 404 same time, the sRGB space includes colors that are not con- 405 tained in the CIE HCL space. These are the most vibrant 406 shades of blue and red which, however, can be recovered by 407 our color contrast enhancement facility described in Section 5. 408

#### 4.1.1 Optimal HC Slice and ICD Size and Placement 409

It turns out that the diameter of the HC slice changes as a 410 function of  $L$ , and it does so in a non-linear fashion. This  $411$ can be explained by the non-regular shape of the associated 412 CIE LUV space. What this means in practice is that the 413 capacity of an HC slice to provide a sizable set of human- 414 distinguishable colors is dependent on L. Maximizing this <sup>415</sup> number is thus desirable. 416

We therefore aim to find the CIE HCL slice for which the 417 diameter is maximized. This optimal CIE HCL slice is the one <sup>418</sup> where the associated slice in the CIE LUV space can pack 419 the largest circle. Further, in order to provide an unbiased 420 spectral coverage in the color map, we require the center of 421 this circle to coincide with the CIE LUV slice's white point. 422

Using iterative search, we found the optimal HC slice to 423 be at  $L = 55$ . We denote this optimal slice as HCL $_{55}$  and 424 define a coordinate system bounded by  $\pm$  100 along each of 425 the two axes with origin at [0, 0]. The white point on this 426 slice is at  $O = (26.147, 1.1344)$  and the radius of the maxi- 427 mal circle with the white point at its center is  $R_0 = 53.2$ . 428 mal circle with the white point at its center is  $R_0 = 53.2$ . 428<br>Fig. 5a shows the optimal slice and ICD disk. Fig. 5a shows the optimal slice and ICD disk.

A remaining concern is that the LUV color space outside 430 this maximal circle is essentially wasted (see again Fig. 5a). 431 We will return to this issue in Section 5.4.5 where we 432 describe our detail enhancement option which utilizes the 433 colors of the entire CIE LUV space. 434

#### 4.1.2 Encoding Vector Magnitude 4.1.2 Ass

We note that the ICD embeds the data points in terms of 436 their affinity to the attributes positioned at the circle's <sup>437</sup> boundary. Data points with a relatively higher value in attri- <sup>438</sup> bute A (as compared to attribute B) will map closer to the 439

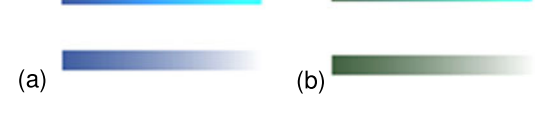

Fig. 6. Using lightness (top, range  $[1 \dots 100]$ ) vs. opacity (bottom) for value encoding. (a) and (b) are two different colors, A and B.

 boundary node of attribute A than that of attribute B. On the other hand, a data point that has the same value ratios but overall higher values than another data point will map to the same map location. Both points will then be assigned the same color and will be indistinguishable in the colorized geo-spatial display or image.

446 As an extra visual channel, we can use  $L$  to encode the 447 vector length. This, however, proves problematic in CIE 448 HCL. Consider two colors A  $(H_A, C_A, L_A)$  and B  $(H_B, C_B,$ <br>449 L<sub>B</sub>). If we fix  $(H_A, C_A)$  and  $(H_B, C_B)$ , and only change L<sub>A</sub> 449  $L_{\rm B}$ ). If we fix (H<sub>A</sub>, C<sub>A</sub>) and (H<sub>B</sub>, C<sub>B</sub>), and only change L<sub>A</sub> 450 and L<sub>B</sub> from 1 to 100, we observe the upper two bars in and  $L_B$  from 1 to 100, we observe the upper two bars in 451 Fig. 6. We make the following two observations: (1) the 452 change in lightness is not linear, and (2) the color changes <sup>453</sup> over the range of L. In fact, in this case, the two different col-454 ors end at the same color when  $L = 100$ .<br>455 Instead, we can keep the optimal HC

455 Instead, we can keep the optimal HC slice at  $L = 55$  and only increase transparency  $\tau$  which is equivalent to decreasonly increase transparency  $\tau$  which is equivalent to decreas-457 ing opacity  $\alpha$ , from left to right, using a white background. 458 This is shown in the bottom two bars in Fig. 6. We observe a <sup>459</sup> linear change, an L-like appearance, and a preservation of 460 the original base colors throughout. Thus, in practice we 461 use  $\alpha$  to encode vector length, increasing  $\alpha$  with increasing 462 vector length. This will render points with greater vector 463 magnitude in a darker color. We will denote this color space 464 as the  $HCL_{55}\alpha$  color space.

#### 465 4.2 Mapping the Attributes to the ICD Boundary

 Placing an attribute node at the ICD boundary labels the attribute with the color at this position. We call it the attrib- ute's primary color. This color is used to colorize its channel image and it allows users to quickly spot regions in the fused image which are dominated by this attribute.

 The procedure we use to embed the data points into the ICD (Fig. 1a) is driven by the arrangement of attributes about the ICD's circular boundary. Each arrangement pro- duces different data layouts and colorizations, emphasizing the criteria enforced by the arrangement.

 As mentioned in Section 3.1 users have the ability to choose the attribute layout scheme along the ICD ring— uniformly spaced or correlation-optimized. In addition they also have the ability to freely position the attribute nodes on the ICD ring per their own preference, for example to high- light a certain attribute of interest in the colorization, or give it a color associated with some semantics such as blue for a variable called "Winter".

 The optimized placement makes sure that the primary colors are optimally used. There are two criteria to con- sider for an arrangement: (1) the order of the attribute nodes, and (2) the spacing between them. Both use the pairwise (1-correlation) distance metric as the input.

## <sup>489</sup> 4.2.1 Determining the Order of the Attributes

490 To determine the order of the attribute nodes on the ICD 491 ring, we require an algorithm that can construct a closed

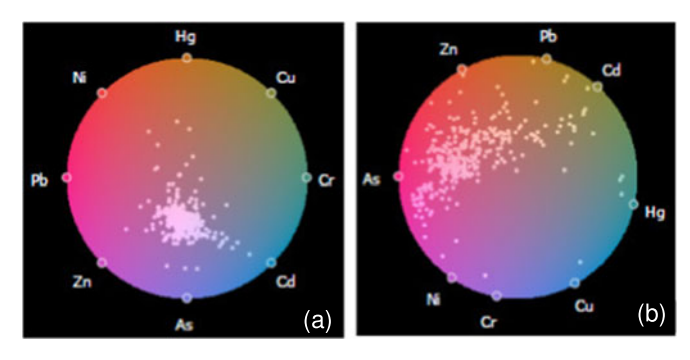

Fig. 7. Layouts as a function of attribute spacing on the color map boundary. (a) Equidistant spacing. (b) Optimized spacing.

loop since we need to place the attribute nodes along a cir- 492 cle. This excludes a tour generated by solving a Traveling 493 Salesman Approximation since the ends of the salesman 494 tour are not connected and therefore not properly spaced 495 apart. Instead we express the task as a Hamiltonian Cycle 496 Problem (HCP).

We solve an approximation of it (since the HCP is NP- 498 complete) using a dynamic programming approach [3] 499 inspired by the original scheme independently developed 500 by Bellman, and Hell and Karp. Initially, we divide the 501 entire set of connections into different subsets. Then we 502 optimize for the best solution over subsets and eventually 503 expand to the whole set. The output is an ordered set of 504 attribute nodes which can be placed on the ICD ring, 505 equally spaced. 506

# 4.2.2 Determining the Spacing of the Attributes 507

If we also wish to obtain optimal spacing between the nodes 508 on the ICD circular boundary we can use the metric  $(1 - \rho_{ij})$  509 where  $\rho_{ij}$  is the correlation of attribute *i* and *j* as follows: where  $\rho_{ij}$  is the correlation of attribute *i* and *j* as follows:

$$
s_{ij} = \frac{1 - \rho_{ij}}{\sum_{k,l \in HC} (1 - \rho_{kl})} s_{ICD},
$$

Here,  $s_{\text{ICD}}$  is the circumference of the ICD ring and  $s_{ij}$  is the 513 distance between two attributes  $i, j$  on the ICD ring. The  $514$ spacing we obtain groups similar attributes close together, 515 which are then assigned similar colors. This is in some sense 516 a dimension reduction, saving any distinct primary colors 517 for more independent attributes. 518

512

Optimizing the arrangement of the attributes around the 519 circle also leads to a better embedding of the data points. 520 Fig. 7 compares the layouts obtained with (a) an equidistant 521 ordering, and (b) an optimized ordering. We observe that in 522 (a) the data points are lumped together and overlap in, 523 while in (b) they are more scattered which in turn will yield 524 more diversity in the colorization. 525

# 4.2.3 Upper Bound on the Number of Attributes  $526$

There are natural limits rooted in human color contrast per- 527 ception which bound the number of attributes that can be 528 reasonably encoded. For the CIE LUV color space, the least 529 noticeable difference (JND)  $\Delta E_{uv}$  in the UV plane is 530  $\sqrt{\Delta u^2 + \Delta v^2} = 13$  which is equivalent to the difference in 531<br>brightness  $\Delta L = 1$  assuming a color cube sized +100 [26] 532 brightness  $\Delta L = 1$ , assuming a color cube sized  $\pm 100$  [26]. 532 The disk of our HC color space (see Section 4.1.1) has a 533

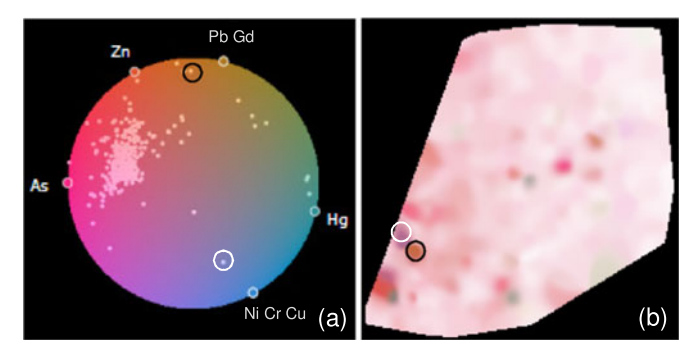

Fig. 8. Interactive color assignment for attributes using the pollution dataset (a) Color map with point display, (b) colorized geo-spatial domain. The black and white circled points are interesting outliers.

534 circumference of  $s = 2\pi R_o = 2\pi \cdot 53.2 = 334.26$ . Thus the number of distinguishable primaries in a ring layout with number of distinguishable primaries in a ring layout with 536 uniform spacing is  $s/\Delta E_{uv} = 334.26/13 = 25.6 \approx 25^1$ .<br>537 This number is equivalent to an angular spacing.

 $_{537}$  This number is equivalent to an angular spacing of  $14.4^{\circ}$  of the attributes on the ICD ring. Hence any attributes spaced closer in an optimized layout will not be well distin- guished. This places a certain advantage for the uniformly spaced layout, but on the other hand, it encodes highly cor- related attributes in a similar color which is semantically meaningful.

#### <sup>544</sup> 4.2.4 Interactive Arrangement of the Attributes

 Apart from the automated attribute ordering and spacing sometimes a targeted interactive placement can help in gaining insight into the data. Consider Fig. 8a where we 548 interactively grouped the most correlated  $($  > 0.75 $)$  attrib-549 utes "Pb" and "Gd" as well as "Ni", "Cr", "Cu". We observe utes "Pb" and "Gd" as well as "Ni", "Cr", "Cu". We observe that most points form a single cluster, but we also observe some outliers. These outlier points are dominated by differ- ent attribute combinations. For example, the point circled in black is dominated by "Pb" and "Gd" and the point circled in white is dominated by "Ni", "Cr" and "Cu". After check- ing their spatial locations in the colorized image (Fig. 8b), we see the black circled area which is dominated by "Pb" and "Gd". Such a finding can be important for residents liv-ing in that area, or to their environmental control agency.

#### <sup>559</sup> 4.3 Embedding the Data Points Into the ICD

560 As mentioned, for embedding the data points into the ICD 561 we adopt the layout scheme described in [7], which is an 562 optimized version of RadViz [17]. In native RadViz, the 563 location *P* of a data sample  $D = [d_1, d_2, \ldots, d_n]$  mapped into the interior of the RadViz disk is computed as: the interior of the RadViz disk is computed as:

$$
P = \sum_{j=1}^{n} w_j v_j \qquad w_j = d_j / \sum_{k=1}^{n} d_k,
$$

566

567 where  $v_j$  is the location of attribute node j on the disk's 568 boundary.

569 As discussed in Section 2.3, the optimized version of the 570 scheme is designed to enforce that (1) similar data points 571 are driven to similar plot locations, and (2) data points with

an affinity for certain attributes are driven more closely to 572 these nodes. We accomplish the latter with an iterative lay- 573 out error reduction and the former with a force-directed 574 sample adjustment. The interested reader is referred to [7] 575 for a detailed description of these two schemes.

# 4.3.1 Extending the RadViz Polygon to a Circle 577

The linear equations that underlie RadViz (and also our 578 optimization of it) map data points into a convex polygonal 579 region defined by the attribute vertices  $v_i$ . However, the 580 CIE HCL color space has a circular boundary. Therefore, as 581 shown in Fig. 5b, there are pocket regions outside the polyg- 582 onal extent in the CIE HCL color space that would never be 583 considered in the colorization. 584

To accommodate the full CIE HCL space we devised a 585 method that enlarges the polygonal mapping to a disk. Sup- 586 pose a point P located inside the polygon. Its new position <sup>587</sup>  $P*$  in the color space disk with center O can then be 588 obtained by (see Fig. 5b): obtained by (see Fig. 5b):

$$
\frac{OP}{OA} = \frac{OP^*}{OB}.
$$

# 4.3.2 Looking Up the Color 593

The CIE HCL color space is a cylinder where each slice is 594 indexed in polar coordinates,  $H$  and  $C$ , and the slice itself is  $595$ selected by  $L$ . H is the angular and  $C$  is the radial coordi- 596 nate. The color  $(H, C, L)$  of  $P*$  can then be calculated as: 597

$$
H = \tan^{-1}\left(\frac{P_Y^*}{P_X^*}\right) \qquad C = \sqrt{P_X^*^2 + P_Y^*^2} \qquad L = 55
$$

where  $P_{X}^{*}$  and  $P_{Y}^{*}$  are the components of point  $P_{*}$ . 600<br>To display the HCI color, converting it into RCB is nec-601

To display the HCL color, converting it into RGB is nec- 601 essary. This takes three steps. First, convert the HCL color 602 into LUV space. This is a simple transform from polar coor- 603 dinates to Cartesian coordinates. Second, convert the LUV 604 color into XYZ by first obtaining the white point and then 605 performing a transform via non-linear mapping. Finally, 606 convert the XYZ color into RGB by a linear transform. 607

# 5 ADDITIONAL FUNCTIONALITIES <sup>608</sup>

When testing the basic framework with some real-world 609 datasets, such as the pollution data presented so far as well 610 as others, we came across a few shortcomings that needed 611 to be addressed to make our system generally practical. The 612 solutions we derived for this purpose are described in the 613 following subsections. 614

# 5.1 Distribution-Based Vector Magnitude Encoding 615

In Section 4.1.2 we argued for the use of opacity to encode the 616 magnitude of a multivariate vector in the colored domain. 617 Domain pixels with a larger magnitude will have a higher 618 opacity and therefore a more pronounced visual appearance. 619 Fig. 9a shows a colorization of the full 8-channel pollution 620 dataset—its corresponding color map is shown in Fig. 7b. 621 While we can see some areas with stronger colors, we also 622 observe that overall the colors are somewhat washed out. 623 This is because the simple uniform opacity mapping scheme 624 cannot deal with the wide distribution of vector lengths. 625

<sup>1.</sup> This is somewhat of an approximation since we approximated the Euclidian distance with a curve. But the error is not large.

 $(b)$ 

Fig. 9. Opacity encoding of vector magnitude using the 8-channel pollution dataset (a) linear encoding, (a) distribution encoding.

626 We devised a distribution-aware [11] mapping scheme 627 to overcome this problem. We can reasonably approxi-628 mate the distribution of vector lengths  $[l_1, l_2, ..., l_m]$  by a normal distribution.  $G(u_1, \sigma)$ . We then standardize and 629 normal distribution,  $G(\mu_l, \sigma_l)$ . We then standardize and transform this distribution such that it has a more favortransform this distribution such that it has a more favor-631 able dynamic range for mapping vector length to an  $\,$  632  $\,$  opacity interval of [0,1]. A transformed vector length,  $\,$  l $\,$   $\,$ 633 is then given as:

$$
l' = \left(\frac{l - \mu_l}{\sigma_l}\right)\sigma_g + \mu_g,
$$

636 where *l* is the original vector length and  $\sigma_g = 0.25$ . For  $\mu_g$ , the default value is 0.5, which can be changed in our interthe default value is 0.5, which can be changed in our inter-638 face to visually enhance certain detail. As such, 68% of the 639 points will fall into the range  $[\mu_g - \sigma_g, \mu_g + \sigma_g]$ .<br>640 In experiments we found that it can be benef

In experiments we found that it can be beneficial to taper 641 off the tails of the distribution. This brings out smaller 642 length variations more clearly and de-emphasizes noise and 643 outliers. Suppose, for a given setting of  $\mu<sub>a</sub>$  the smallest value 644 of  $(l'_1, l'_2, ..., l'_m)$  is  $l'_{min}$  and the largest is  $l'_{max}$ . We define an 645 opacity encoding function,  $\Phi$ , which takes a vector length 646 value *l'*, and converts it to an opacity  $\Phi(l')$ :

$$
\Phi(l') = \begin{cases}\n(\mu_g - \sigma_g) \frac{(l' - l'_{min})}{(\mu_g - \sigma_g - l'_{min})} & l' < \mu_g - \sigma_g \\
l' & l' \in [\mu_g - \sigma_g, \mu_g + \sigma_g] \\
\frac{(l' - \mu_g - \sigma_g)}{(l'_{max} - \mu_g - \sigma_g)} + (\mu_g + \sigma_g) & l' > \mu_g + \sigma_g\n\end{cases}
$$

648 649

635

650 Since it is difficult to set a proper  $\mu<sub>g</sub>$  value for the opacity mapping in advance, we allow users to interactively change it within the range [0, 1]. This moves the unity-sloped mid- section of the mapping function to the left (right) which decreases (increases) the overall opacity enhancement. Fig. 1 in the supplement material provides a visualization of this function.

657 Fig. 9b shows a colorization obtained with this method 658 for  $\mu_g = 0.3$ . We see that it provides considerably more of Fig. 9a. The detail and contrast than the plain encoding of Fig. 9a. The 660 video shows an animation across the range of  $\mu_q$ .

## <sup>661</sup> 5.2 AKDE Interpolation of Multivariate Colorizations

662 In Section 3 we discussed AKDE interpolation as a means to 663 convert an irregularly sampled domain to a regular one. We 664 demonstrated this method using a scalar field with a single

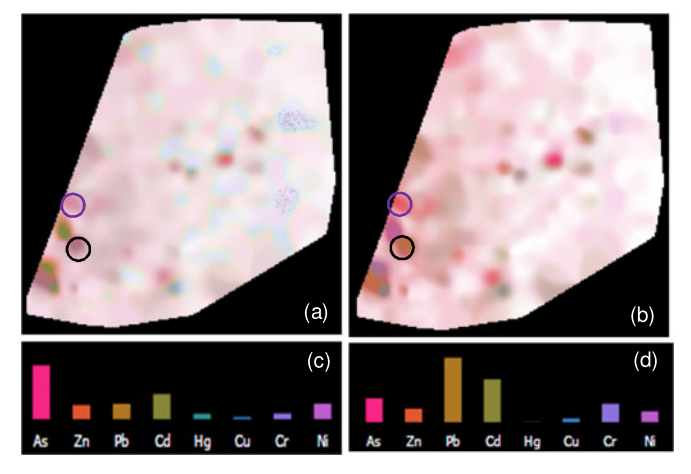

Fig. 10. Coloring irregularly sampled domains. (a) Color first, interpolate second; (b) weighted scheme (c) multivariate spectrum of the point circled in blue (d) spectrum of the point circled in black.

color channel. AKDE interpolation of scalar domains has 665 been well described in the literature [21]. In this section, we 666 expand single-channel AKDE interpolation to multivariate 667 colorized domains.

There are essentially three different strategies distin- 669 guished by where the color interpolation occurs—in the 670 color space or in the domain image. All methods begin by 671 embedding the multivariate irregularly spaced data sam- 672 ples into the  $HCL_{55}$  color map using the ICD widget.  $673$ 

Color First, Interpolate Second. In this scheme, each domain <sup>674</sup> sample is mapped into the ICD to obtain its color. Then, 675 AKDE-based interpolation is used to estimate the colors of 676 the remaining pixels in the domain image. Fig. 10a shows 677 a colorization obtained with this procedure. It has rather 678 low quality—it looks quantized and has very little detail. 679 A comparison with the true multivariate spectra confirms 680 that the colors are not overly accurate. Compare, for exam- 681 ple, the rather bland colors in the blue and black circle 682 in Fig. 10a with the actual multivariate spectra of the corre- 683 sponding data points shown in Figs. 10c and 10d, 684 respectively.

Interpolate First, Color Second. Here a pixel color is obtained 686 directly from (interpolated) multivariate values. In this pro- 687 cedure we would perform AKDE on the multivariate data 688 and then look up the colors for each interpolated pixel. How- 689 ever, in order to convert a multivariate vector into color, it is 690 necessary to compute its position in the ICD. This is not an 691 easy undertaking since due to the non-linear optimization 692 during the layout, the original position in the ICD to value 693 has been lost. The only way to find the color would be to re- 694 optimize the layout for both types of points—original and 695 AKDE interpolated—an expensive operation. 696

Interpolate First, Indirect (Weighted) Color Second. This <sup>697</sup> scheme is a compromise which is in some sense reminiscent 698 to LLE [29]. It learns the interpolation weights in the image 699 domain and applies them in the information domain (repre- 700 sented by the ICD). This is expressed in the following equa- 701 tion, which is based on Nadaraya–Watson kernel regression 702 with kernel function  $K_h()$ . Here,  $P_i$  is one of the m original 703 sample points,  $P_i^*$  is its corresponding location in the ICD,  $704$ P is the pixel to be interpolated, and  $P^*$  is its corresponding 705 location in the ICD, calculated using the weights learned 706

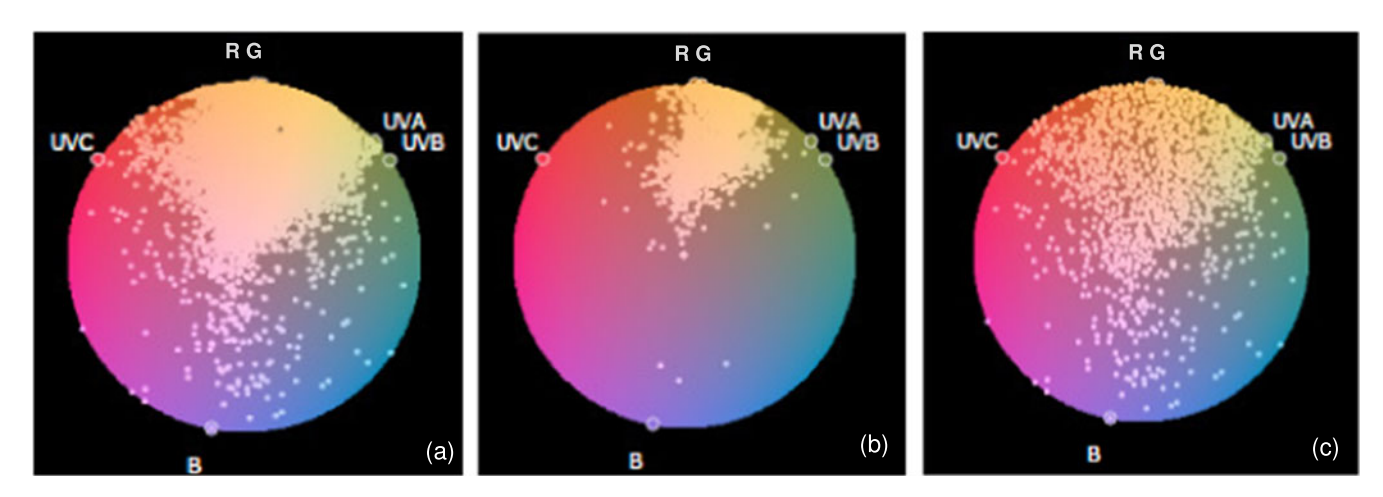

Fig. 11. Data sampling schemes: (a) original distribution, (b) down-sampled, (c) hashmap sampled.

 $707$  from the AKDE in the image domain. Using this equation H 708 and *C* of *P* are looked up in the ICD at location  $P^*$ :

710 
$$
P^* = \frac{\sum_{i=1}^m K_h(||P - P_i||)\Delta P_i^*}{\sum_{i=1}^m K_h(||P - P_i||)} \qquad HC = \text{ICD}[P^*].
$$

712 The computational cost is manageable since it does not 713 require a re-optimization of the layout for each pixel.

 Fig. 10b shows the result of this interpolation. We find that it preserves the original multivariate spectrum quite well (compare the blue and black circled points with the spectra on Figs. 10c and 10d, respectively).

#### <sup>718</sup> 5.3 Dealing with Large Data

711

 Information displays such as our ICD suffer from overplot- ting when the number of data points gets large. In our case this leads to conditions where the colormap becomes diffi- cult to read (see Fig. 11a). Such occasions arise when we use the ICD to colorize full-res multi-channel images, such as the multispectral images shown in Fig. 17. Likewise, a large number of attributes leads to an unrecognizable number of primary colors. In the following, we describe techniques that can deal with these problems.

#### <sup>728</sup> 5.3.1 Sparsification of Large Point Clouds

 A first solution is to render the data points crowding the ICD semi-transparently. This can help somewhat in recog- nizing the colors in the colormap layer below, but the visu- alization is still too cluttered. We also experimented with traditional down-sampling methods which select samples based on density or randomly but none produced satisfac- tory results. However, all of these methods tend to neglect outliers and sparsely occupied areas. This is evident in Fig. 11b which shows the result we obtained by a density-based down-sampling of Fig. 11a.

 Instead, we have opted for a stratified sampling approach based on a 2D hashmap. Our method imposes a 200  $\times$  200 2D grid onto the color map and visits each point  $742$  in turn. Initially, we create a global sample list to store the in turn. Initially, we create a global sample list to store the points after sampling. When a point maps into a so far unvisited grid cell, the point is added to the global sample list. At the same time, the point's four grid neighbors are frozen. This prevents any new point mapping to it from entering the sample list. The high density areas get more samples while low density areas do not, using the following 748 mechanism. Every grid cell keeps a counter which incre- 749 ments whenever a point maps to it. If the count exceeds a 750 set threshold, the neighbors of this grid cell are unfrozen, 751 freeing them for the global sample list. Once finished, the 752 global sample list is plotted onto the map.  $\frac{753}{25}$ 

Fig. 11c shows a result of the stratified sampling algo- 754 rithm. We observe that the algorithm retains both the outlier 755 points and the main distribution, but at the same time 756 reveals the color map in the layer below.  $757$ 

## **5.4 Zooming and Contrast Enhancement** 758

Oftentimes the color map is only partially filled by samples, 759 with a few outliers in the remaining regions. While this is 760 tolerable in conventional scatterplots with clusters, in our 761 application it leads to an underuse of colors. The conse- 762 quence is low color contrast in the image domain. See, for 763 example, Fig. 12a. We observe that the points mostly use 764 colors in the upper part of the HCL<sub>55</sub> space. The resulting 765 colorization (see Fig. 12e) is consequently somewhat flat 766 with a few isolated hotspots. Compare this with Fig. 12g 767 which uses the considerably more uniform point distribu-  $768$ tion of Fig. 12c for colorization. The resulting image is much 769 more vivid and offers significantly more detail information. 770 Some good examples are the areas enclosed in the small 771 and large circles. The following subsections present several 772 methods we designed. The methods we designed.

#### 5.4.1 Extracting the Main Cluster of Points 774

We use an approach akin to a *magnifying lens* to increase the 775 spread of points on the color map. We chose an elliptical 776 shape for this lens. We found that this makes the lens easy 777 to manage and at the same time enables it to capture the 778 typical shape of most point distributions.  $\frac{779}{279}$ 

In order to find this ellipse, we first use k-means cluster- <sup>780</sup> ing with  $k = 1$ . This yields the main cluster and its center 781 M. Next, we use Principal Component Analysis (PCA) [19] <sup>782</sup> to determine the distribution's extent as a set of two eigen- 783 vectors (black arrows in Fig. 12a), with two sorted eigenval- 784 ues  $\lambda_1$  and  $\lambda_2$ . The ellipse is always drawn as a black outline 785 (see Figs. 12a, 12b, , 12c, and 12d). 786

We consider the *interior points* falling into the elliptical 787 lens the core features, and the exterior points the peripheral fea- <sup>788</sup> tures and outliers. Users can increase (decrease) the extent of <sup>789</sup>

797

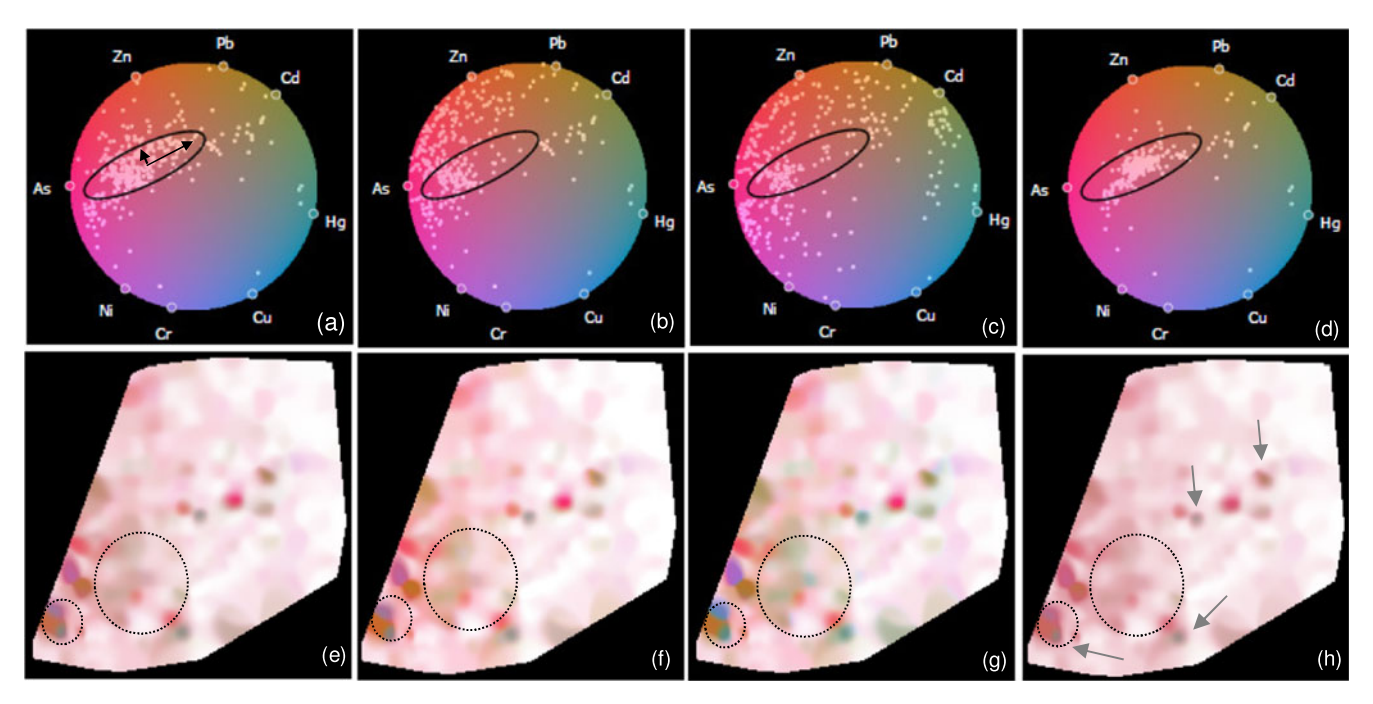

Fig. 12. Various color contrast enhancement schemes for the pollution dataset (top row: joint color map - point display, bottom row: colorized spatial domain. (a, e) original coloring, (b, f) color driven scheme, (c, g) data driven scheme, (d, h) outlier enhancement (CCC scheme).

 the magnifying lens and so include (exclude) further interior points. This operation scales the eigenvectors and yields a larger (smaller) ellipse. In the limit the ellipse is the entire color space disk. This is technically done by increasing the 794 lengths of the eigenvectors using an adjustment parameter  $\beta$ :

796  $a = \frac{\lambda_1}{2} \beta$   $b = \frac{\lambda_2}{2} \beta$ .  $(a)$  $(b)$  $\circ$ <sup>c</sup>  $(c)$  $(d)$ 

Fig. 13. Illustration of the color contrast enhancement schemes (a) color driven scheme with the color space center inside (b) or outside the ellipse (c) data driven scheme and (d) local color enhancement scheme (the polygon represents the UV color space).

As default,  $\beta = 1$ , and  $\beta$  can be adjusted via a slider. 798

With the interior and exterior points defined, expanding 799 the ellipse during magnification will spread the interior 800 points onto more color space and give them more contrast 801 in the image. Exterior points on the other hand will com- 802 press and lose contrast. In that respect they behave like 803 points that fall into a lens transition region.  $804$ 

There are some downsides of this general scheme. First, 805 an increase in color contrast will diminish the visual effect of 806 similarity. Second, points may change their hue in the expan- 807 sion. This gives rise to two separate enhancement schemes. 808 We will describe these two schemes in the following sections. 809

#### 5.4.2 Color-Preserving Contrast Enhancement 810

This scheme seeks to preserve the hues of the points and 811 only changes saturation. It observes the center of the color 812 space, O, and pushes the interior points along lines emanat- 813 ing from O towards the border of the circular color space. <sup>814</sup> Fig. 13a presents an illustration when the center of the color 815 space is inside the lens. In this figure, the inner ellipse is the 816 original shape of the lens while the outer ellipse is its cover- 817 age after magnification using the parameter  $\theta$ : 818

$$
\vec{OC} = \vec{OA} + \theta \left( \vec{OB} - \vec{OA} \right) \qquad \theta \in [0, 1], \tag{1}
$$

When  $\theta = 0$  then there is no magnification, while when 821  $\theta = 1$  there is full magnification. In the latter case, the inte- 822 rior points are spread over the entire color map and the 823 exterior points map to the map's boundary. For all other 824 values of  $\theta$  the interior points map to the larger ellipse and 825 the exterior points map into the adjoining annulus region. 826

An original interior point *P* moves to a new location  $P*$  827<br>r the following relationship: per the following relationship:

$$
||OP^*|| = \frac{||OC|| ||OP||}{||OA||}.
$$
 (2) 830  
831

832 An exterior point  $Q$ , on the other hand, moves to a new 833 location  $Q*$  computed as follows:

835  $||Q^*C|| = \frac{||BC|| ||AQ||}{||AB||}$  (3)

 When the color map's center is outside the elliptical lens (see Fig. 13b), the computations are unchanged. In this case, the enhancement is not that large but it preserves more similarity.

836

861

866

871

 The result of this enhancement is shown in Fig. 12b for the color space, while the corresponding colorization is shown in Fig. 12f. Compared to the original layout in Fig. 12a, the points on the top left corner spread more towards the color map boundary. We find that the colors are more vivid than in the original colorization of Fig. 12e, but they are still comparable in hue (see for example the region circled in black). Overall, we find that color contrast is increased. On the other hand, the similarity relations are still well observable since this adjustment keeps the points in their original area of the color space.

#### <sup>852</sup> 5.4.3 Data-Driven Contrast Enhancement

 The data-driven scheme focuses on the center of the data distribution, M. It starts from the center of the ellipse and 855 pushes the interior points along lines emanating from  $M$  towards the border of the circular color space. This process 857 is illustrated in Fig. 13c. Using again the parameter  $\theta$ , the enlarged area can be obtained as:

$$
\overrightarrow{MC} = \overrightarrow{MA} + \theta \left( \overrightarrow{MB} - \overrightarrow{MA} \right) \qquad \theta \in [0, 1]. \tag{4}
$$

862 The new position of an interior point  $P$  is  $P*$ . It is com-<br>863 puted as follows: puted as follows:

$$
||MP^*|| = \frac{||MC|| ||MP||}{||MA||}.
$$
\n(5)

<sup>867</sup> On the other hand, an exterior point Q will get com-868 pressed and its position  $Q*$  can be obtained by:

870 
$$
||Q^*C|| = \frac{||BC|| ||AQ||}{||AB||}.
$$
 (6)

 The color mapping obtained with this scheme is shown in Fig. 12c and the corresponding colorization is shown in Fig. 12g. Compared to Fig. 12b, the points are now trans- ferred across the color space center and use the color space more effectively than the color-preserving enhancement scheme. And indeed, the colorization in Fig. 12g better visu- alizes the disparity among the pollution chemicals by giving the levels more distinct colors. We can observe more detail, as can be seen, for example, in the region circled in black. However, this coloring loses some of the originally expressed similarity relations, compared to the color pre-serving enhancement coloring.

#### <sup>884</sup> 5.4.4 Outlier Enhancement

 The color contrast enhancements presented so far empha- sized the main distribution points. However, sometimes it can be important to specifically emphasize points outside the main distribution, while de-emphasizing the others.

Such a scheme would show these former points in vivid col- 889 ors according to their attribute affinities, while the latter 890 points would visualize in a neutral uniform color.

For this purpose, we have developed what we call the 892 comparison compression coloring (CCC) scheme. The CCC <sup>893</sup> scheme works for both the color-preserving and the data- 894 driven enhancement methods. It restricts the interior points 895 into a smaller region such that they cannot take up many 896 colors and distract the user. In this way, the color map will 897 give more room to the exterior points. However, in this 898 compression, we cannot simply set the parameter  $\theta$  less 899 than 0 (for shrinking the lens) and compute the layout via  $900$ Equation (3) or (6). If so, any outliers should be pulled to the 901 ellipse as well. Rather, we would like to preserve the iso- 902 lated status of these outliers. For this reason, we build a 903 weight function based on the distance from the center of the 904 color space or the ellipse, respectively. The weight is 905 defined as follows:  $906$ 

$$
W_p = G(\mu, \sigma)(\|MP\|) \qquad (\mu = 0, \sigma = 0.5).
$$

For the color driven scheme, Equation (1) becomes: 910

$$
\overrightarrow{OC} = \overrightarrow{OA} + \theta \left( \overrightarrow{OB} - \overrightarrow{OA} \right) W_P \qquad \theta \in [-1, 0].
$$

For the data driven scheme, equation (8) changes to: 914

$$
\vec{MC} = \vec{MA} + \theta \left( \vec{MB} - \vec{MA} \right) W_P \qquad \theta \in [-1, 0].
$$

The new location of point  $C$  can be obtained from the  $918$ above equations. Based on the new location, we could then 919 compute any point's new location via Equations (2), (3), (4), 920 (5), and (6). The color map of this enhancement scheme is 921 shown in Fig. 12d. We observe that the points inside the 922 ellipse now occupy a smaller region, using only a few repre- 923 sentative colors. The corresponding colorization is shown in 924 Fig. 12h. We see that the most dominant main features are 925 now visualized in a rather neutral and uniform color. They 926 essentially form a contextual backdrop for the more color- 927 enhanced outliers, where the color identifies the composition 928 of the outlier. For example, in the circled regions we see out- 929 lier spots that were difficult to identify as such in the other 930 colorings (for example in Fig. 12g) due to over-crowding, but 931 they are now clearly visible. We also inserted arrows to point 932 to some of the outliers. 933

# 5.4.5 Local Enhancement Using Colors Outside HC 934  $Disk$

As mentioned in Section 4.1.1, some parts of the LUV color 936 space are wasted since the HCL<sub>55</sub> circle cannot cover the 937 entire convex region of the UV space. To account for this, we 938 provide a feature called detail enhancement mode that also 939 makes use of colors outside the HC disk. In this mode, when 940 we push the points toward the circular border, we allow 941 them to cross the circle boundary and spill into the periph- 942 eral regions of the UV space. As shown in Fig. 5a, this gives 943 the colorization access to stronger shades of purple, green, 944 orange, and blue—the colors outside the  $HCL_{55}$  disk.  $945$ 

We distinguish between local and global color enhance- 946 ment mode (see below). In local color enhancement mode, 947 the user can specify an area of interest by drawing a 948

Fig. 14. Global color enhancement: (a) Original colorization using only UV colors within the HC disk. (b) Enhanced colorization also using UV colors outside the HC disk.

 rectangle or polygon on the colorized image. The system then responds by providing a, possibly enlarged, detail image whose colorization only depends on the points that are part of the selected patch. Fig. 1c shows an example for this—the colorization of the image patch bounded with a square in Fig. 1b. It is easy to see the structural information coded by the variation in color in the detail patch, while it is not visible in the large image.

957 The algorithm works as follows. After a patch has been <sup>958</sup> defined, the set S of all points falling into it is identified. 959 Next, the center  $M$  of  $S$  is computed, and the points of  $S$  are 960 either pushed away or dragged closer to  $M$  depending on 961 the type of enhancement—exterior or interior. Fig. 13d <sup>962</sup> shows an illustration of this process. Suppose S comprises 963 points  $\{A, B, C, P\}$  with center M. We perform a local enhancement using the displacement parameter  $\theta$ . This enhancement using the displacement parameter  $\theta$ . This 965 moves S to S\* composed of  $\{A*, B*, C*, P*\}$ . P\* is com-<br>966 puted from P as: puted from  $P$  as:

$$
\vec{MP}^* = \theta \ \vec{MP} \qquad \theta \ge 0,\tag{7}
$$

969 When  $\theta$ <1 this performs a compression, while when  $\theta$ >1, it 970 performs an enhancement.

971 And indeed, we observe in Fig. 1c that these extra levels 972 of pink have been used to fill in and expose the previously 973 hidden structural variations.

# 974 5.4.6 Global Enhancement Using Colors Outside HC <sup>975</sup> Disk

 Global color enhancement mode expands the local area scheme to the entire image. We provide two options: (1) after users have enhanced the colors of a local area they can apply the local detail settings to the entire image, and (2) users can perform an enhancement to the entire image directly. The latter is equivalent to drawing the selection polygon to include the entire image.

 A result of this procedure is shown in Fig. 14b using the pollution dataset. Compared to Fig. 14a, which is the origi- nal colorization only using colors within the HC disk, we obtain a significantly improved contrast and richer colors which allows more detail to be observed.

 One might ask, why not always use these exterior UV regions. While the layout optimization schemes described in Sections 4.2 and 4.3, and [7] could easily support the con- vex shape, we would need to forego the ability to rotate the color space for user-defined color-attribute assignments.

The two enhancement options we provide seemed to pose a 993 good compromise. 994

We end by noting that whenever the user performs a 995 rotation of the color space, or other operation, the points are 996 pulled back into the HC disk and the image is reset.

# **6 IMPLEMENTATION AND USE CASES** 998

Our system is implemented as a client-server model. The 999 client application uses the D3 JavaScript library [5] and can 1000 run on any modern web browser. The server application is 1001 written in C# and runs on an online compute server hosted 1002 in our laboratory. 1003

Almost all aspects of our system were incrementally 1004 developed with domain scientists in the loop, giving us 1005 feedback and inspiring new features or modifications 1006 thereof on a routine basis. We worked with several groups 1007 of scientists, about 100 in total. They came from physics, 1008 material science, chemistry, computer science, environment 1009 science, and medical science. Proprietary restrictions pre- 1010 clude us from presenting some of the results we obtained in 1011 this paper. Yet, the following sections attempt to give an 1012 overview on the wide spectrum of applications in which 1013 our system has been deployed, tested, and evaluated. 1014

## 6.1 Environmental Science—Pollution Data 1015

We already used these data throughout the paper to demon- 1016 strate the various system features. Our collaborators are a 1017 group of environmental scientists who have been collecting 1018 a large amount of environmental monitoring data recording 1019 many toxic elements (see Section 3). The data originate from 1020 several major cities located in Shandong Province, China 1021 and hence they were not sampled on a regular grid. This 1022 inspired the development of the multivariate AKDE inter- 1023 polation framework described in Section 5.2. 1024

Due to the large number of variables, the scientists pre- 1025 ferred the optimized attribute layout. This allowed them to 1026 capture the relations of the attributes directly in the display. 1027 They found this system feature rather convenient. 1028

In the sessions we attended, the scientists applied both 1029 the color-preserving and the data-driven enhancement 1030 modes in their analyses. We also observed they used the 1031 outlier enhancement mode repeatedly. Moreover, they kept 1032 using the local detail contrast function, commenting that it 1033 enabled them to distinguish the color gamut by adjusting 1034 the opacity from different scale levels. The insight they 1035 gained using our system has been presented throughout the 1036 paper in figure captions and in the text. 1037

#### **6.2 Physics—Battery Data** 1038

Our scientific collaborators were a group of physicists and 1039 material scientists working at the National Synchrotron 1040 Light Source II (NSLS-II) at Brookhaven National Lab. They 1041 were looking for a tool that could help them understand a 1042 Fluorescence dataset of a battery material, scanned at the 1043 lab's hard X-ray nanoprobe beamline. The data are com- 1044 posed of an image stack of four different elements: "Ce", 1045 "Co", "Fe", and "Gd". This mixed ionic-electronic conductor 1046 denoted as CGO-CFO is widely used as battery in fuel cells. 1047 The key feature of this composition is the formation of a dual 1048 phase, thus, locating the new emerging phases is essential to 1049

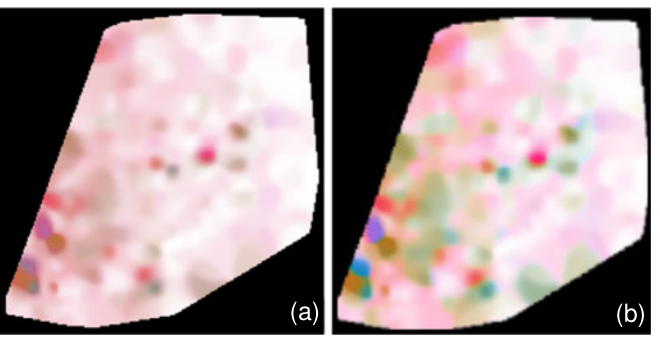

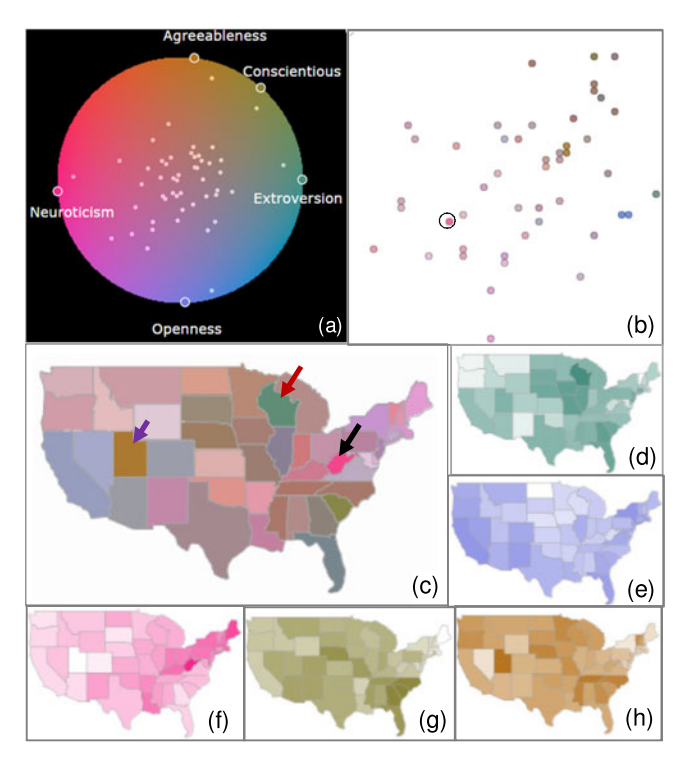

Fig. 15. A pseudo-coloring of the US states personality dataset (c) and its color legend (a).The arrows point at states with outlier behavior. (d)- (h) Individual choropleth maps of (d) extroversion, (e) openness, (f) neuroticism, (g) agreeableness, (h) conscientiousness. (b) MDS plot of all data and colorized with the ICD.

 understand the conductivity and performance. Specifically, the scientists sought to (1) learn about possible interactions of the four elements, (2) see at which spatial locations these interactions occur, and (3) detect subtle component changes that might indicate the location of a new phase. They told us that their current tools were too tedious to use especially when the number of elements was beyond three when they could no longer fuse the data into RGB images.

 Fig. 1 shows one of the dashboard visualizations the sci- entists created. The dashboard presents one of the key dis- coveries the scientists made when using our software. In the exploration that led to this dashboard they were looking for phase changes. It is difficult to see this type of incidence in an individual element map. Using our tool they could fuse the channels and soon they focused on the circular area pointed to by the arrow. They quickly identified the crescent area as being mostly composed of "Gd" since its color is purple. But in the upper portion of that area the color starts to be mixed with blue indicating the presence of more "Ce" than in the lower part. This apparently suggests the exis-tence and potential location of a new phase.

 Next the scientists focused on the small area delineated with the white box. By comparing the color with the color legend, the scientists learned that this area was mainly made of "Ce" and "Fe" since the color is a mixture of light green and pink. They wanted to see if this mixture had any structure in it, but the image could not reveal this. So they inspected this area in the local enhancement window on the right. They found that there indeed was a structural pattern composed of irregularly shaped zones of light green ("Co") and pink ("Fe"). By later checking the phase image, scien-tists confirmed this finding.

## 6.3 Choropleth Maps 1082

Here we showcase the application of our system to mul- 1083 tivariate choropleth maps. The dataset we have chosen is 1084 entitled "America's Mood Map". It contains data that 1085 seeks to characterize each state in the US by the person- 1086 ality and temperament of its population. The data was 1087 collected through an online survey [38] of more than 1088 160,000 Americans. The dataset captures a set of psycho- 1089 logical traits, specifically what psychologists call the Big 1090 Five: openness to experience, extroversion, agreeable- 1091 ness, conscientiousness, and neuroticism. We analyzed 1092 the dataset and found via correlation analysis that agree- 1093 ableness is somewhat related to conscientiousness, but is 1094 only mildly correlated with extroversion. The final two 1095 traits, neuroticism and openness do not seem correlated 1096 with any other trait. All of these relations are visualized 1097 by arrangement in on the ICD color map boundary (see 1098 Fig. 15a). 1099

We quickly spot a few outliers in the color map. The 1100 associated choropleth map (see Fig. 15c) we constructed 1101 using our framework just as quickly points out what states 1102 these outliers are: Utah (blue arrow) is predominantly con- 1103 scientious, Wisconsin (red arrow) is predominantly extro- 1104 verted, and surprisingly West Virginia (black arrow) is 1105 predominantly neurotic. There are also other states that 1106 have slight tendencies to certain traits but not as pro- 1107 nounced. Nevertheless, the combined choropleth map 1108 makes it easy to spot which states have similar (and dissimi- 1109 lar) personality profiles, which is much harder to do with 1110 the five individual maps of Figs. 15d, 15e, 15f, 15g, and 15h. 1111

And so, one can quickly satisfy a strike of curiosity with 1112 regards to one's own state (or any other), and also look for 1113 similar states. For example, looking at Washington and Ore- 1114 gon, both have quite similar personalities but are rather dif- 1115 ferent from the close neighbor California. The main 1116 difference is extroversion. On the other hand, Montana is a 1117 relatively "normal" and "peaceful" state—it has almost 1118 equal and low values in all of the attributes. 1119

6.4 Colorizing MDS Plots and Other 2D Embeddings 1120 Another useful aspect of the colorization is the added infor- 1121 mation it can provide in 2D data embeddings, such as MDS, 1122 t-SNE, etc. For example, Fig. 15b shows an MDS layout of 1123 the personality data, colorized using the ICD with the same 1124 setting than before. By colorizing the points, we can learn 1125 about their individual multivariate composition and possi- 1126 ble biases in certain variables. These are semantic aspects 1127 that are lost in a conventional MDS optimization, but are 1128 returned in the colorization. 1129

We also observe that the MDS and the colorization pre- 1130 serve similar associations. For the most part states with sim- 1131 ilar personalities have similar locations and are also 1132 colorized similarly. Likewise, outliers pop out with different 1133 colors, for example West Virginia (black circle). 1134

Finally, our method could also be used in bivariate scat- 1135 terplots, colorizing the points to reflect the other currently 1136 missing dimensions. This, however, can lead to confetti-like 1137 plots when the colorized variables have little correlation 1138 with those plotted. It works better with MDS since the 1139 embedding optimization provides the multivariate similar- 1140 ity structure needed for a coherent display. 1141

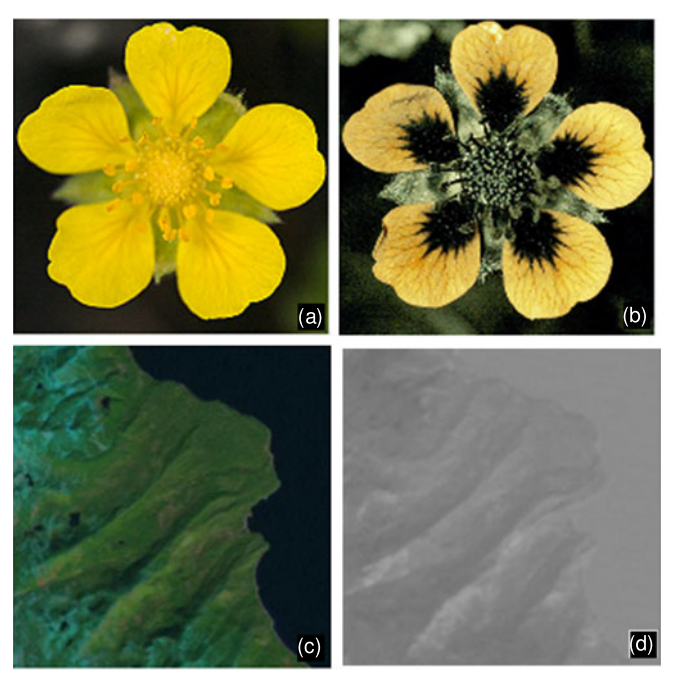

Fig. 16. Conventional representations of multispectral images. (a) RGB image of the flower, (b) ultraviolet radiation image of the flower, (c) RGB image of the terrain, (d) thermal image of the terrain.

#### 6.5 Multispectral Images

 A popular type of image with more than three channels is the multispectral image. A multispectral image can have multi- ple bands taken from the visible and invisible (to humans) spectrum. Examples for the latter are the UV or the IR (ther- mal) bands. These bands can provide additional important information but are often viewed separately from the RBG image. Fig. 16a shows a flower's RGB image while Fig. 16b shows its UV radiation image [37]. Likewise, Fig. 16c shows a terrain RGB image and Fig. 16d shows a portion of the ther- mal image of the same terrain [39]. Fusing the visible and invisible channels into a single image can make the informa- tion more comprehensive. It essentially gives the human eye super vision, equipping it with the IV vision capabilities of fish, reptiles, etc. and the IR vision capabilities of snakes, etc. at the same time. We have studied our system with two examples of such imagery, presented next.

# 1159 6.5.1 Flower Data Set

 We utilized our tool to fuse the RGB and UV channels of the flower dataset (FigS. 16a and 16b). Fig. 17 shows the results we obtained. Comparing the colorization with the channel images as well as with the RGB and UV images, we can observe that the fused image has incorporated most if not all of the detail of these partial images. The local enhance- ment of the white box on top of the colorization exposes an interesting UVC irregularity in the top petal. It also shows a better rendition of the multispectral texture.

## 6.5.2 Terrain Dataset

 Next, we colorized a multispectral terrain image comprised of three natural channels (RGB) and three thermal channels (IA, IB, IC). The result is shown in Fig. 18. We observe that the fused image depicts significantly more detail than the individual natural and thermal image channels. We can

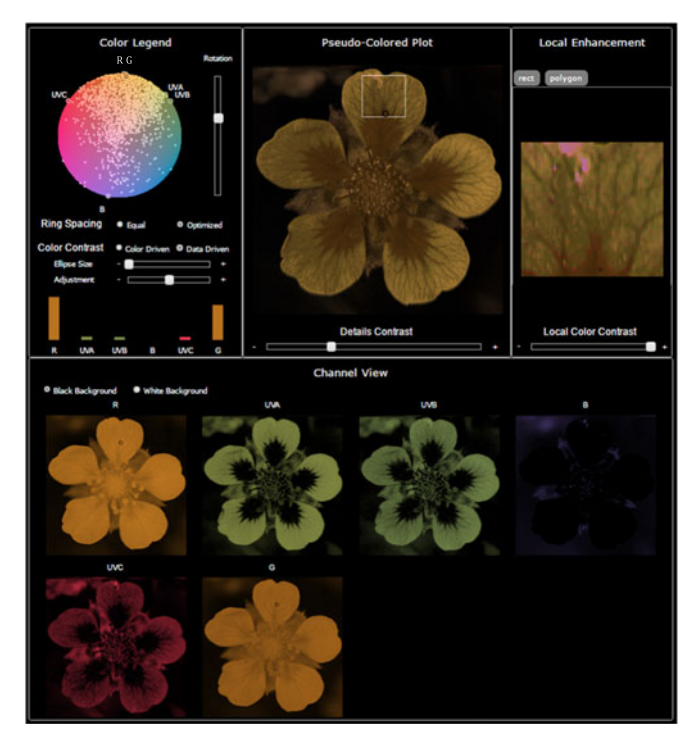

Fig. 17. Application to the 6-channel multispectral image of a flower. The bands are the natural RGB colors and the ultraviolet radiation UVA, UVB, UVC. The color map uses a more moderate level of stratified sampling to not over-emphasize the outliers.

also quite easily pick out the individual channel images in 1175 the fused image based on their specific colors. For example, 1176 the ocean part has a higher "temperature" than the 1177 "mountain" part since its color is more "red". Finally, in the 1178 local enhancement image we can observe a few remarkable 1179 hot spots in the mountain area. 1180

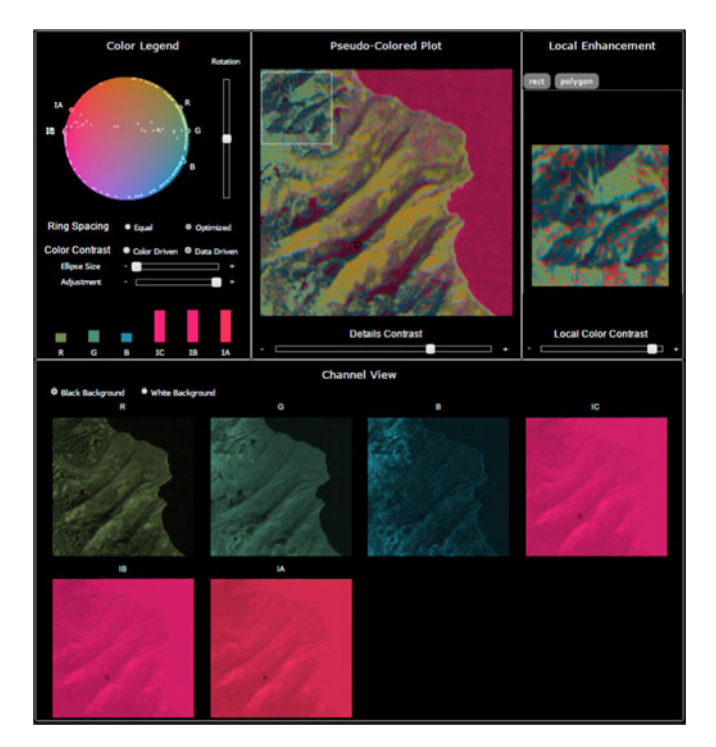

Fig. 18. Application to a 6-channel multispectral image of terrain, here an area around California. The bands are the natural RGB colors and the thermal with the channels IA, IB, IC.

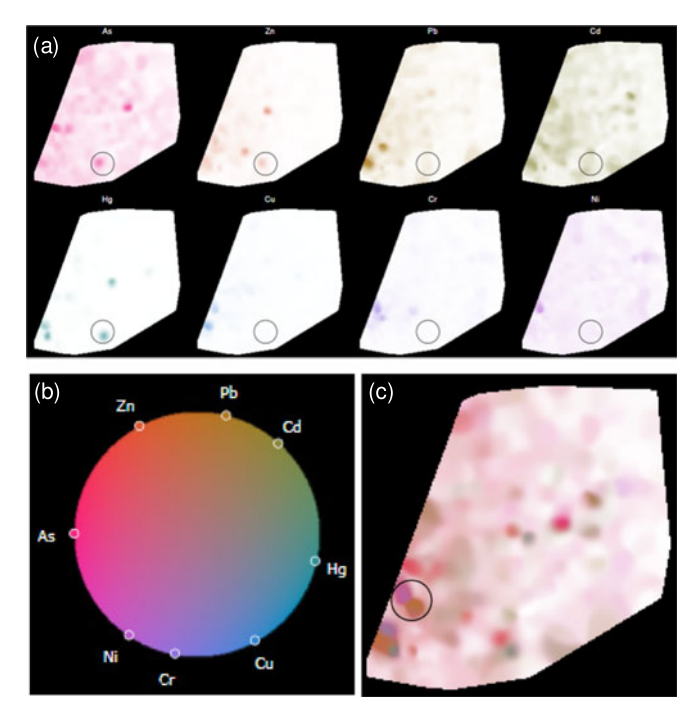

Fig. 19. User study setup (a) Segregated channel view display the circled region denotes the target. (b) ICD without scatterplot, just HCL color map; (c) Colorized domain with circled target region.

## 1181 7 ASSESSING USER PERFORMANCE AND UTILITY

 We gathered insight on the effectiveness of our tool with respect to two aspects: (1) conciseness of the single-view ICD-based color encoding (in comparison to the segregated channel-based color encoding) and (2) utility of the overall interactive interface and system.

#### 1187 7.1 ICD-Based Encoding of Multivariate Data

 To assess the strengths of the ICD-based encoding we con- ducted a somewhat informal (with respect to the statistical analysis) user study with 20 participants, recruited from our campus. These individuals came from various depart- ments, such as computer science, physics, economics, and others. None of them was familiar with the types of tools that were subject of the study, namely, channel-based and ICD-based visualization of multivariate geo-referenced data. We started out with a training session to acquaint the participants with the two visual paradigms. The study was structured around the pollution dataset and the training session also educated the participants about the attributes and setting of this dataset (see Section 3). Questions were invited and a brief test was given.

 In order to neutralize learning effects, the participants saw a random sequence of six cases with each being either a set of channel images (segregated view) or an ICD-based visualization. In each case we marked some area of interest by a circle and asked: "What are the heaviest pollutants in the circled area?"

 Fig. 19a shows the segregated view while Fig. 19c shows the colorized image for a different target region. The chan- nel images were of the same size than the colorized image in our study. Fig 19b shows the ICD for this dataset. We purposely left out the scatterplot to enable an unfettered view onto the color map. We did not provide the mouseover interaction capabilities to locate the geo-points on the 1214 color map. The participants had to make their assessment 1215 using color similarity only.

At the end of each session we asked each participant 1217 which visualization paradigm he or she preferred. We 1218 asked "Do you prefer the Colormap-assist view or the segre- 1219 gated view?" We gave four options: colormap | segregated 1220 | both | none.

j both j none. <sup>1221</sup> We found that both our tool and the channel images 1222 achieved similar accuracy (95%)—among the 20  $\times$  6 ques- 1223 tions, 114 questions are correct. There also was no signifi- 1224 cant difference in the time spent for coming up with an 1225 answer. The questionnaire, however, revealed that 90% of 1226 our users (18 out of 20) preferred the ICD over the set of 1227 channel images. We infer from this that looking just at one 1228 geo-image (and the ICD) is more convenient than scanning 1229 across the eight channel images. We feel that this is a good 1230 demonstration of the advantages of our approach with 1231 respect to channel scalability. 1232

#### **7.2 Overall Interactive Interface and System** 1233

Section 6.1 already reported some feedback we obtained 1234 from our collaborating scientists at BNL. All of them 1235 thought that our tool was very helpful since it reduced a 1236 large amount of tedious image comparison operations to 1237 just a few interactions. The linked interaction across the var- 1238 ious panels helped them in color classification—they could 1239 easily pick the main features from the colorized image and 1240 connect them to the channel views. The bar charts helped 1241 them especially for areas with subtle color changes. They 1242 also thought the local enhancement with the selection inter- 1243 action was very useful since they could go back and forth to 1244 explore more detailed features in a focused area. All in all, 1245 the NSLS-II scientists thought our tool was easy to use and 1246 very helpful in expediting scientific discovery.

## 8 CONCLUSIONS 1248

We have presented an interactive framework, called Color- 1249  $\text{Map}^{\text{ND}}$  which fuses principles from high-dimensional data 1250 visualization with principles from color science to address 1251 the longstanding problem of multi-field data visualization. 1252 A key element of our system is a multivariate scatterplot 1253 display that is overlaid onto a CIE HCL color map. Using 1254 this joint structure, a multivariate pseudo-coloring of the 1255 multi-field domain can be consistently obtained. We pro- 1256 vide several extensions to this basic framework and apply it 1257 to regular and irregularly sampled multivariate domains, 1258 multivariate choropleth maps, and multispectral images. 1259

We have already mentioned in Section 4.1 that standard 1260 color monitors are capable to display colors within the trian- 1261 gular sRGB space which exceeds our HCL disk in some CIE 1262 LUV space areas and leaves uncovered disk regions in 1263 others. The reader is referred to Fig. 2 in the supplement 1264 material for a visual depiction of this color space geometry. 1265 A possible solution for the former problem would be to pro- 1266 vide visual cues, such as a shaded ring segment, to alert 1267 users to avoid these locations for the placement of impor- 1268 tant primaries. Alternatively, these colors can always be 1269 recovered on the fly by ways of our color contrast enhance- 1270 ment facility (within the extent of the sRGB color space). 1271

 This research was partially supported by NSF grant IIS 1527200, by the MSIP, Korea, under the "ICT Consilience Creative Program" and by LDRD grant 16-041 from Broo-khaven National Lab.

#### 1277 **REFERENCES**

- 1278 [1] N. Ahmed, Z. Zheng, and K. Mueller, "Human computation in visualization: Using purpose driven games for robust evaluation 1279 visualization: Using purpose driven games for robust evaluation<br>1280 of visualization algorithms," IEEE Trans. Vis. Comput. Graph., 1280 of visualization algorithms," IEEE Trans. Vis. Comput. Graph.,<br>1281 vol. 18. no. 12. 2104–2113. Oct. 2012. 1281 vol. 18, no. 12, 2104–2113, Oct. 2012<br>1282 [2] L. Bergman, B. Rogowitz, and L. T
- 1282 [2] L. Bergman, B. Rogowitz, and L. Treinish, "A rule-based tool for<br>1283 assisting colorman selection" in *Proc. IFFE Conf. Vis.* 1995 1283 assisting colormap selection," in Proc. IEEE Conf. Vis., 1995,<br>1284 pp. 118–125. 1284 pp. 118–125.<br>1285 [3] B. Bollobás,
- 1285 [3] B. Bollobás, A. Frieze, and T. Fenner, "An algorithm for finding 1286 Hamilton paths and cycles in random graphs," Combinatorica, 1287 vol. 7, no. 4, pp. 327–341, 1987.<br>1288 [4] D. Borland and R. Taylor, "Ra
- [4] D. Borland and R. Taylor, "Rainbow color map (still) considered 1289 harmful," IEEE Comput. Graph. Appl., vol. 27, no. 2, pp. 14–17, Mar. 2007.
- 1291 [5] M. Bostock, V. Ogievetsky, and J. Heer, "D<sup>3</sup> data-driven doc-<br>1292 **uments**," IEEE Trans. Vis. Comput. Graph., vol. 17, no. 12, uments," IEEE Trans. Vis. Comput. Graph., vol. 17, no. 12, 1293 pp. 2301–2309, Dec. 2011.<br>1294 [6] C. Brewer, "Color use gi
- C. Brewer, "Color use guidelines for data representation," Proc. 1295 Section Statistical Graph., pp. 55–60, 1999, [Online]. Available:<br>1296 http://www.colorbrewer.org <http://www.colorbrewer.org>
- 1297 [7] S. Cheng and K. Mueller, "Improving the fidelity of contextual data layouts using a generalized barycentric coordinates framedata layouts using a generalized barycentric coordinates frame-1299 work," in Proc. IEEE Pacific Vis. Symp., Apr. 2015, pp. 295–302.<br>1300 [8] S. Cheng and K. Mueller, "The data context map: Fusing data
- 5. Cheng and K. Mueller, "The data context map: Fusing data and 1301 attributes into a unified display," IEEE Trans. Vis. Comput. Graph., vol. 22, no. 1, pp. 121–130, Aug. 2016. vol. 22, no. 1, pp. 121-130, Aug. 2016.
- 1303 [9] J. Chuang, D. Weiskopf, and T. Möller, "Hue preserving color 1304 blending," IEEE Trans. Vis. Comput. Graph., vol. 15, no. 6, 1305 pp. 1275–1282, Oct. 2009.<br>1306 [10] C. Xie, W. Chen, X. H
- 1306 [10] C. Xie, W. Chen, X. Huang, Y. Hu, S. Barlowe, and J. Yang, 1307 "VAET: A visual analytics approach for e-transactions time-1307 "VAET: A visual analytics approach for e-transactions time-<br>1308 series," IEEE Trans. Vis. Comput. Graph., vol. 20, no. 12, pp. 1743– 1308 series," IEEE Trans. Vis. Comput. Graph., vol. 20, no. 12, pp. 1743–<br>1309 1752. Nov. 2014.
- 1309 1752, Nov. 2014.<br>1310 [11] C. Xie, W. Zhor 1310 [11] C. Xie, W. Zhong, and K. Mueller, "A visual analytics approach 1311 for categorical joint distribution reconstruction from marginal projections," IEEE Trans. Vis. Comput. Graph., vol. 23, no. 1, projections," IEEE Trans. Vis. Comput. Graph., vol. 23, no. 1,
- 1313 pp. 51–60, Aug. 2016.<br>1314 [12] D. Ebert, C. Morris, P 1314 [12] D. Ebert, C. Morris, P. Rheingans, and T. Yoo, "Designing effective 1315 transfer functions for volume rendering from photographic vol-<br>1316 trans, *TEEE Trans. Vis. Comput. Graph.*, vol. 8, no. 2, pp. 183–197, 1316 umes," IEEE Trans. Vis. Comput. Graph., vol. 8, no. 2, pp. 183-197,<br>1317 Apr.-Iun 2002. 1317 Apr.-Jun 2002<br>1318 [13] H. Fang, S.
- 1318 [13] H. Fang, S. Walton, E. Delahaye, J. Harris, D. Storchak, and M. Chen, "Categorical colormap optimization with visualization 1319 M. Chen, "Categorical colormap optimization with visualization case studies," IEEE Trans. Vis. Comput. Graph., vol. 23, no. 1, 1320 case studies," IEEE Trans. Vis. Comput. Graph., vol. 23, no. 1, 1321 pp. 871–880. Jan. 2017. 1321 pp. 871–880, Jan. 2017.<br>1322 [14] C. Gramazio, D. Laidl
- 1322 [14] C. Gramazio, D. Laidlaw, and K. Schloss, "Colorgorical: Creating 1323 discriminable and preferable color palettes for information visual-<br>1324 ization," IEEE Trans. Vis. Comput. Graph., vol. 23, no. 1, pp. 521– 1324 ization," IEEE Trans. Vis. Comput. Graph., vol. 23, no. 1, pp. 521–<br>1325 530. Ian. 2017. 1325 530, Jan. 2017.<br>1326 [15] H. Hagh-Sher
- 1326 [15] H. Hagh-Shenas, S. Kim, V. Interrante, and C. Healey, "Weaving<br>1327 versus blending: A quantitative assessment of the information car-1327 versus blending: A quantitative assessment of the information car-<br>1328 versus paractities of two alternative methods for conveying multirying capacities of two alternative methods for conveying multi-1329 variate data with color," IEEE Trans. Vis. Comput. Graph., vol. 13, 1330 no. 6, pp. 1270–1277, Nov./Dec. 2007.
- 1331 [16] M. Harrower and C. Brewer, "ColorBrewer.org: An online tool for 1332 selecting colour schemes for maps," The Cartographic J., vol. 40, 1333 no. 1, pp. 27–37, 2003.
- 1334 [17] P. Hoffman, G. Grinstein, K. Marx, I. Grosse, and E. Stanley, 1335 "DNA visual and analytic data mining." in *Proc. IEEE Vis.* "DNA visual and analytic data mining," in Proc. IEEE Vis., 1336 pp. 437–441, Oct. 1997.<br>1337 [18] J. Hotz and R. Peikert.
- I. Hotz and R. Peikert, "Definition of a multifield," Scientific Visu-1338 *alization*. London, U.K.: Springer, pp. 105–109, 2014.<br>1339 **1191** I. Jolliffe. "Principal component analysis." Springer
- I. Jolliffe, "Principal component analysis," Springer Series in Statis-1340 tics, NY, New York, USA: Springer, 2002.<br>1341 [20] E. Kandogan. "Star coordinates: A mul
- 1341 [20] E. Kandogan, "Star coordinates: A multi-dimensional visualiza-<br>1342 tion technique with uniform treatment of dimensions." in Proc. 1342 tion technique with uniform treatment of dimensions," in Proc.<br>1343 IEEE Inform. Vis. Late Breaking Topics. pp. 9–12. 2000. IEEE Inform. Vis. Late Breaking Topics, pp. 9–12, 2000.
- [21] P. Kerm, "Adaptive kernel density estimation," Stata J., vol. 2, 1344 pp. 148–156, 2002. 1345
- [22]  $\hat{J}$ . Kruskal and M. Wish, *Multidimensional Scaling*, Newbury Park, 1346 CA, USA: Sage Publications, 1977. CA, USA: Sage Publications, 1977.
- [23] J. Lawrence, S. Arietta, M. Kazhdan, D. Lepage, and C. Hagan, "A 1348 user-assisted approach to visualizing multidimensional images," 1349 user-assisted approach to visualizing multidimensional images," 1349<br>IEEE Trans. Vis. Comput. Graph.. vol. 17. no. 10. pp. 1487–1498. 1350 IEEE Trans. Vis. Comput. Graph., vol. 17, no. 10, pp. 1487–1498, 1350<br>Oct. 2011. 1351 Oct. 2011. 1351
- [24] L. van der Maaten and G. Hinton, "Visualizing data using t-SNE," 1352 J. Mach. Learn. Res., vol. 9, pp. 2579–2605, 2008.<br>M. Mever. A. Barr. H. Lee. and M. Desbrun. "Generalized barv- 1354
- [25] M. Meyer, A. Barr, H. Lee, and M. Desbrun, "Generalized bary- 1354 centric coordinates on irregular polygons," J. Graph. Tools, vol. 7, 1355 no. 1, pp. 13–22, 2002.<br>W Mokrzycki and M Tatol "Color difference AF: A survey" 1355
- [26] W. Mokrzycki and M. Tatol, "Color difference  $\Delta E$ : A survey," 1357 Mach. Graph. Vis., vol. 20, no. 4, pp. 383–411, 2011. Mach. Graph. Vis., vol. 20, no. 4, pp. 383–411, 2011. 1358
- [27] G. Paschos, "Perceptually uniform color spaces for color texture 1359<br>analysis: An empirical evaluation." IEEE Trans. Image Process. 1360 analysis: An empirical evaluation," IEEE Trans. Image Process. 1360 vol. 10, no. 6, pp. 932–937, Jun. 2001.<br>P. Ready and P. Wintz. "Information extraction. SNR improve- 1362
- [28] P. Ready and P. Wintz, "Information extraction, SNR improve- 1362 ment, and data compression in multispectral imagery," IEEE 1363<br>Trans. Commun.. vol. 41, no. 3, pp. 1123–1131. Oct. 1973. Trans. Commun., vol. 41, no. 3, pp. 1123-1131, Oct. 1973.
- [29] S. Roweis and L. Saul, "Nonlinear dimensionality reduction by 1365 locally linear embedding," Sci., vol. 290, no. 5500, pp. 2323-2326, 2000 2000. 1367
- [30] M. Safdar, G. Cui, Y. Kim, and M. Luo, "Perceptually uniform 1368 color space for image signals including high dynamic range and 1369 wide gamut," Optics Express, vol. 25, pp. 15131–15151, 2017. 1370
- [31] R. Stauffer, J. Georg, and D. Markus, "Somewhere over the rain- 1371 bow: How to make effective use of colors in meteorological visual- 1372 izations," Bull. American Meteorological Society, vol. 96, no. 2, 1373 pp. 203–216, 2016. 1374
- [32] J. Tenenbaum, V. de Silva, and J. C. Langford, "A global geometric 1375 framework for nonlinear dimensionality Reduction," Sci., vol. 290, 1376 pp. 2319–2323, 2000. 1377
- [33] L. Wang, J. Giesen, K. T. McDonnell, P. Zolliker, and K. Mueller, 1378 "Color design for illustrative visualization," IEEE Trans. Vis. Com- 1379 put. Graph., vol. 14, no. 6, pp. 1739-1754, Nov./Dec. 2008.
- [34] J. Wang and K. Mueller, "The visual causality analyst: An interac- 1381 tive interface for causal reasoning." IEEE Trans. Vis. Comput. 1382 tive interface for causal reasoning," IEEE Trans. Vis. Comput. 1382<br>Graph., vol. 22, no. 1, pp. 230–239. Aug. 2015. [1383] Graph., vol. 22, no. 1, pp. 230-239, Aug. 2015
- [35] M. Wijffelaars, R. Vliegen, J. J. van Wijk, and E.-J. van der Linden, 1384 "Generating color palettes using intuitive parameters," Comput. 1385 Graph. Forum, vol. 27, no. 4, pp. 743–750, 2008. 1386
- [36] [Online]. Available: [http://www.joshuastevens.net/cartography/](http://www.joshuastevens.net/cartography/make-a-bivariate-choropleth-map/) [make-a-bivariate-choropleth-map/](http://www.joshuastevens.net/cartography/make-a-bivariate-choropleth-map/), Accessed on: Mar. 1, 2017 1388<br>[Onlinel. Available: http://www.naturfotograf.com/. Accessed 1389
- [37] [Online]. Available:<http://www.naturfotograf.com/>, Accessed on: Jan. 15, 2017. 1390
- [38] [Online]. Available: [http://time.com/7612/americas-mood-map-](http://time.com/7612/americas-mood-map-an-interactive-guide-to-the-united-states-of-attitude/) 1391 [an-interactive-guide-to-the-united-states-of-attitude/,](http://time.com/7612/americas-mood-map-an-interactive-guide-to-the-united-states-of-attitude/) Accessed on: 1392 Jan. 15, 2017.
- [39] Landsat, 2008. [Online]. Available:<http://landsat.gsfc.nasa.gov>, 1394 Accessed on: Jan. 15, 2017. 1395
- [40] [Online]. Available: [https://en.wikipedia.org/wiki/HCL\\_color\\_](https://en.wikipedia.org/wiki/HCL_color_space) 1396 [space,](https://en.wikipedia.org/wiki/HCL_color_space) Accessed on: Sep. 15, 2017.

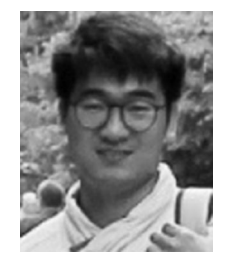

Shenghui Cheng is working toward the PhD 1398 degree in the Visual Analytics and Imaging Lab, 1399 Computer Science Department, Stony Brook 1400 University. His research interests include visual 1401 analytics, information visualization and scientific 1402 visualization with a special focus on high-dimen- 1403 sional and multivariate data. For more information 1404 see [http://www3.cs.stonybrook.edu/](http://www3.cs.stonybrook.edu/∼shecheng/)~[shecheng/.](http://www3.cs.stonybrook.edu/∼shecheng/) 1405

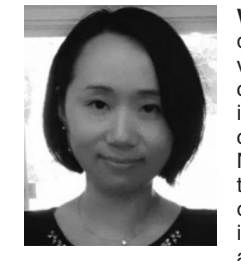

1406 **Wei Xu** (M'2015) received the BS and MS degrees in computer science from Zheijang Uni-1407 degrees in computer science from Zhejiang Uni-<br>1408 versity, in 2004 and 2006, and the PhD degree in 1408 versity, in 2004 and 2006, and the PhD degree in<br>1409 computer science from Stony Brook University, 1409 **1409 computer science from Stony Brook University,**<br>1410 **computer science from Stony Brook University,** 1410 **in 2012. She is currently an assistant scientist in**<br>1411 **in 2012. She is currently an assistant sciencist in**<br>1411 **in 2013.** 1411 computational science initiative of Brookhaven<br>1412 **National Laboratory and a visiting research assis-**1412 National Laboratory and a visiting research assis-<br>1413 **National Laboratory and a visiting research assis-**<br>1413 **National Laboratory and a visiting research assis-**1413 tant professor in Computer Science Department<br>1414 of Stony Brook University. Her current research 1414 of Stony Brook University. Her current research<br>
1415 **of Stony Brook University. Her current research**<br>
1415 1415 **1415 interests include information visualization, visual** analytics, and machine learning. She was/is Pl analytics, and machine learning. She was/is PI

1417 and Co-PI of a few DOE grants and has been a reviewer or committee<br>1418 member for many top conferences and journals in the field of medical 1418 member for many top conferences and journals in the field of medical<br>1419 imaging and visualization. In 2014, she was selected as a women-1419 imaging and visualization. In 2014, she was selected as a women-<br>1420 @energy showcase representing female scientists in STEM fields. She 1420 @energy showcase representing female scientists in STEM fields. She<br>1421 is a member of the IFFF is a member of the IEEE.

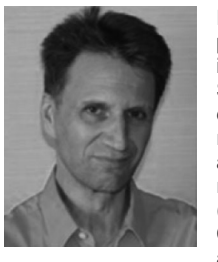

Klaus Mueller received the PhD degree in com- 1422 puter science from the Ohio State University. He 1423 is currently a professor of computer science with 1424 Stony Brook University and a senior adjunct sci- 1425 entist in Brookhaven National Lab. His current 1426 research interests include visualization, visual 1427 analytics, data science, and medical imaging. He 1428 received the US National Science Foundation 1429 (NSF) Early CAREER award in 2001, the SUNY 1430 Chancellor's Award for Excellence in Scholarship 1431<br>and Creative Activity in 2011, and the IFFF CS 1432 and Creative Activity in 2011, and the IEEE CS

Meritorious Service Certificate in 2016. He has authored more than 170 1433 papers which were cited more than 8,000 times. He currently is an asso- 1434 ciate editor-in-chief at the IEEE Transactions on Visualization and Com- 1435 puter Graphics and he is a senior member of the IEEE. For more 1436<br>information see http://www.cs.sunysh.edu/~mueller information, see [http://www.cs.sunysb.edu/](http://www.cs.sunysb.edu/∼mueller)~[mueller](http://www.cs.sunysb.edu/∼mueller).

 $\triangleright$  For more information on this or any other computing topic, 1438 please visit our Digital Library at www.computer.org/publications/dlib. 1439